## **Implementacija 3D animiranog sadržaja u format TV serije i njegov utjecaj na gledatelja**

**Ledinski, Karla**

## **Master's thesis / Diplomski rad**

**2022**

*Degree Grantor / Ustanova koja je dodijelila akademski / stručni stupanj:* **University North / Sveučilište Sjever**

*Permanent link / Trajna poveznica:* <https://urn.nsk.hr/urn:nbn:hr:122:848113>

*Rights / Prava:* [In copyright](http://rightsstatements.org/vocab/InC/1.0/) / [Zaštićeno autorskim pravom.](http://rightsstatements.org/vocab/InC/1.0/)

*Download date / Datum preuzimanja:* **2024-12-27**

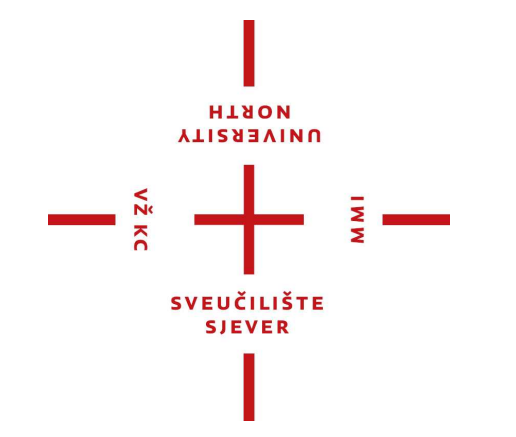

*Repository / Repozitorij:*

[University North Digital Repository](https://repozitorij.unin.hr)

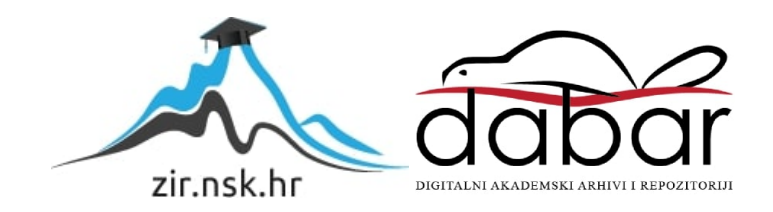

## **SVEUČILIŠTE SJEVER SVEUČILIŠNI CENTAR KOPRIVNICA**

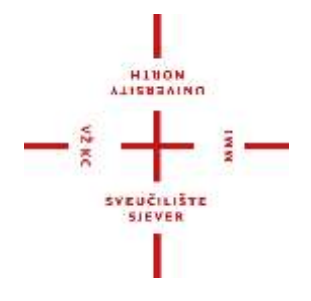

DIPLOMSKI RAD br. 44/MEDD/2022

# **Implementacija 3D animiranog sadržaja u format TV serije i njegov utjecaj na gledatelja**

Karla Ledinski

Koprivnica, studeni 2022.

# **SVEUČILIŠTE SJEVER SVEUČILIŠNI CENTAR KOPRIVNICA**

## **Studij Medijski dizajn**

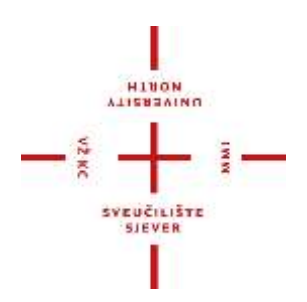

DIPLOMSKI RAD br. 44/MEDD/2022

# **Implementacija 3D animiranog sadržaja u format TV serije i njegov utjecaj na gledatelja**

Student: Mentor:

Karla Ledinski, 2693/336 izv. prof. dr. sc. Dean Valdec

Koprivnica, studeni 2022.

Sveučilište Sjever Sympliksi centar Varaždie 104. brigade 3, HX-42000 Varaždin

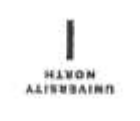

## Prijava diplomskog rada

Definiranje teme diplomskog rada i povjerenstva

<sup>objet</sup> Odjel za umjetničke studije

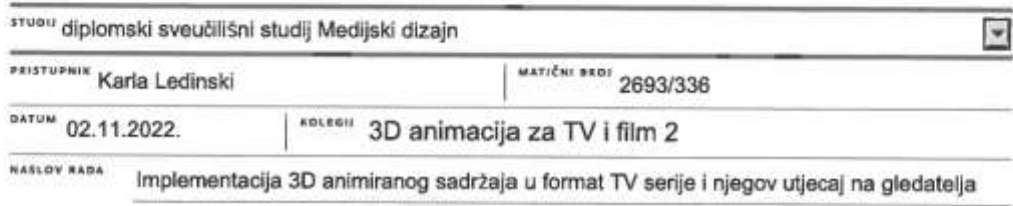

KASLOV RADA NA Incorporation of 3D animated content in format of TV series and its impact on the audience

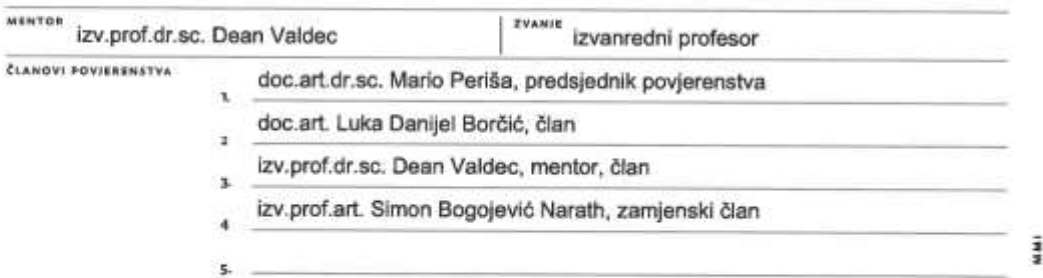

#### Zadatak diplomskog rada

88.O) 44/MEDD/2022

opis

 $-\frac{3}{2}$ 

Diplomski rad se bavi istraživanjem 3D modeliranja i animacije u kombinaciji sa video sadržajem. U teoretskom dijelu rada treba opisati razvoj 3D grafike i prateće tehnologije kroz povijest, nabrojiti plonire 3D modeliranja te kako se 3D tehnologija integrira u format TV serija i filma. U praktičnom dijelu izrađuje se najava (eng. "trailer") za imaginarnu TV seriju koja kombinira 3D animirani sadržaj sa video sadržajem isječaka iz serijala. Nadalje, treba proučiti kako tako implementirani sadržaj psihološki utječe na gledatelja.

U radu je potrebno:

- Definirati pojam 3D animacije
- Istražiti povijest razvoja 3D grafike
- Objasniti 3D tehnologiju i proces modeliranja
- Istražiti psihološki utjecaj na gledatelja
- Izraditi najavu za imaginarnu TV seriju
- Opisati i prikazati proces vizualnog i tehničkog razvoja projekta

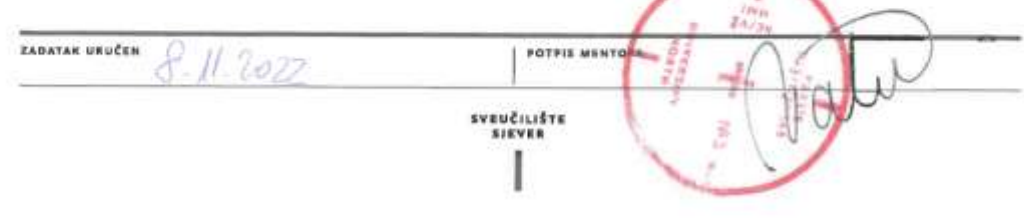

## **Predgovor**

Izrada ovog završnog rada nastala je kao spoj osobnih i edukativnih interesa. Rad je većim dijelom izrađen u sklopu Erasmus razmjene studenata na Sveučilištu Rhein Main u Wiesbadenu, u Njemačkoj. Stoga je rađen u suradnji sa tamošnjim studentima i produciran sa opremom spomenutog sveučilišta. S ciljem da na što atraktivniji, a ujedno i informativan način prikaže proces implementiranja 3D računalne grafike u format TV serije i filma. Filmovi i TV serije koje sadrže elemente CGI-ja (Computer Generated Imagery - "računalno generirana slika") je nešto ćemu svakodnevno može svjedočiti svatko, no pozadina procesa izrade filma i 3D animacije iza sebe nosi dug, težak i kompleksan proces koji će ovaj rad opisati.

## **Sažetak**

Glavna tema ovog diplomskog rada motivirana je i zasnovana na dvije stavke: interes za film i pokretnu sliku te sve njihove aspekte i slojeve razvoja te osobni interes za psihologiju kao znanost. No u ovom radu postojati će naglsak na 3D animaciju ili računalno generirane slike (eng. Computer Generated Imagery - CGI) u filmovima i TV serijama. Rad nas uvodi u 3D Animaciju i CGI sagledavanjem njene povijesti kroz neke od prvih i najpoznatijih primjera 3D animacija. Nadalje, u radu je pojašnjen cijeli proces razvoja 3D animiranog videa i/ili filma. Od skica preko kamere, rasvjete i teksturiranja do konačnog renderinga i kompozitinga. Rad ulazi i u sferu psihološke analize publike točnije njenih reakcija na kompjuterski generiran sadržaj u filmovima i TV serijama. Naposlijetku, detaljno predstavlja i opisuje praktičan dio rada, kroz sve procese pripreme (predproduckije), produkcije te postprodukcije. Cilj ovog diplomskog rada je povezati osobni interes i područje interesa u obrazovanju, što čini osnovu dobrog rada.

Ključne riječi: 3D animacija, CGI, film, TV serija, pokretna slika, predprodukcija, produkcija, postprodukcija

## **Abstract**

The main theme of this thesis is motivated and based on two items: interest in film and moving image and all their aspects and layers of development, and personal interest in psychology as a science. But in this work there will be an emphasis on 3D animation or computer generated imagery (eng. Computer Generated Imagery - CGI) in films and TV series. The work introduces us to 3D animation and CGI by looking at its history through some of the first and most famous examples of 3D animation. Furthermore, the entire process of developing a 3D animated video and/or film is explained in the paper. From sketches to camera, lighting and texturing to final rendering and compositing. The work also enters the sphere of psychological analysis of the audience, more precisely its reaction to computer-generated content in films and TV series. Finally, it presents and describes in detail the practical part of the work, through all the processes of preparation (pre-production), production and post-production. The goal of this thesis is to connect personal interest and the field of interest in education, which forms the basis of a good thesis.

Keywords: 3D animation, CGI, film, TV series, motion picture, pre-production, production, post-production

## **Popis korištenih kratica**

**CGI eng. Computer Generated Imagery - kratica za računalno generirani sadržaj (sliku). AC-DC Izmjenična struja - istosmjerna struja CRT eng. Catode Ray Tube – kratica za katodnu elektronsku cijev i sl. i slično itd. i tako dalje**

## Sadržaj

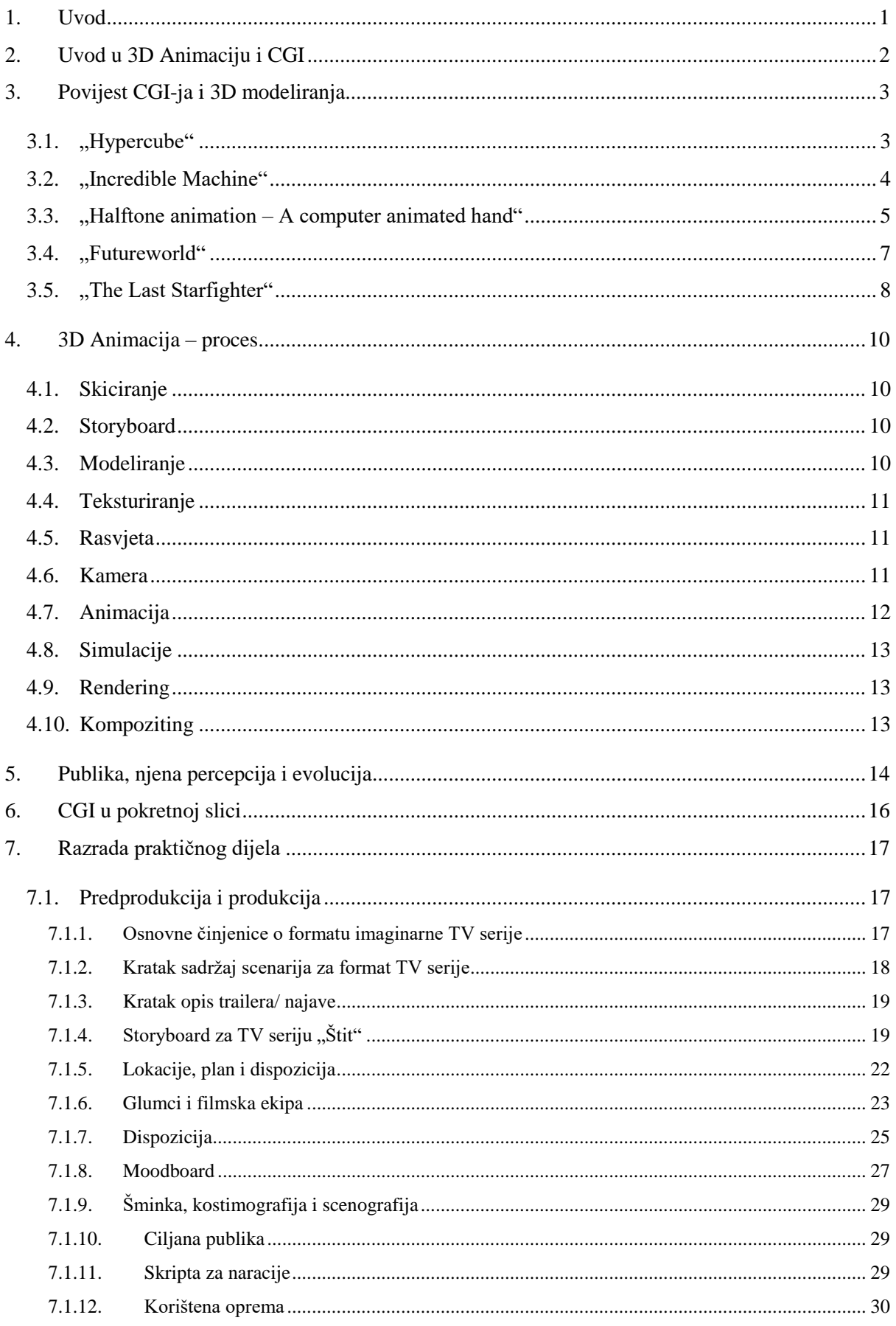

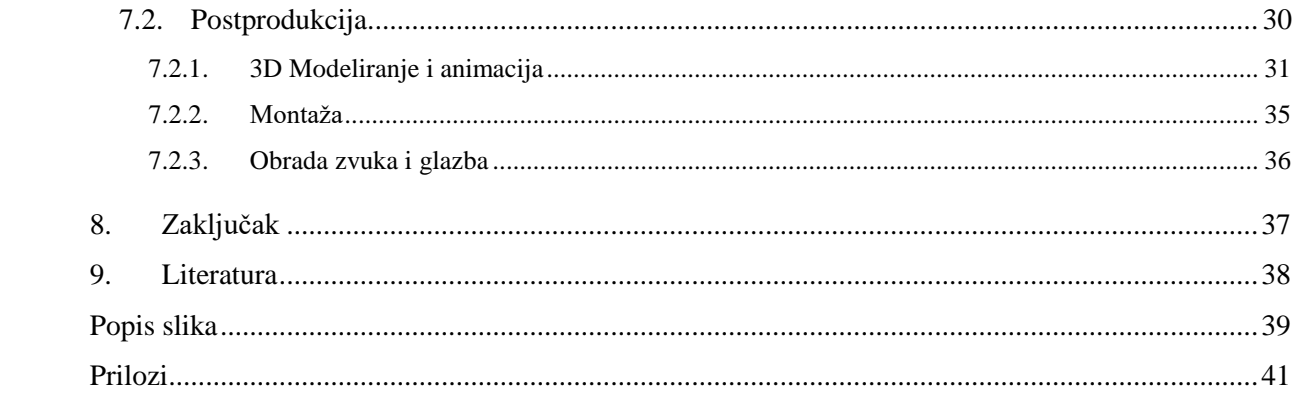

## <span id="page-13-0"></span>**1. Uvod**

Ovaj diplomski rad započinje uvodom u računalno generirane slike, a zatim se nastavlja s predstavljanjem povijesti, kratkometražnih ili dugometražnih filmova, koji su promijenili i pridonijeli brzom razvoju CGI-ja. Kroz moderne, uobičajene metode i procese razvoja ove složene digitalne umjetnosti. Kako su se odvijale reakcije i promišljanja gledatelja/publike od prvog filma do danas. CGI je od svojih početaka, kasnih 1960-ih i 1970-ih, pokazao veliki razvoj sam po sebi, ali također ima veliki utjecaj na filmsku i TV industriju i industriju zabave općenito. I na kraju ovaj rad će prikazati proces izrade praktičnog dijela rada kroz prikaz njegove tri etape snimanja: pripremu (predprodukciju), produkciju i postprodukciju za trailer imaginarne serije "Štit" (eng. "The Shield").

## <span id="page-14-0"></span>**2. Uvod u 3D Animaciju i CGI**

Kada je riječ o prenošenju i manifestiranju mašte (prikazivanje nestvarnih ili preuveličivanje realnih objekata i pojava) scenarista i redatelja u punom sjaju na filmsko ''platno'', moderno snimanje filmova oslanja se na računalno generirane slike ili kraće – CGI (Computer Generated Imagery). Da bi preciznije definirao CGI, Surman, D. (2003.) u radu "CGI Animation: Pseudorealism, Perception and Possible Worlds", navodi sljedeće: "Kod CGI-ja, ključni kadrovi u animaciji nastaju manipulacijom podataka unutar računalnog programa, i postaju vidljivi kroz kombinaciju kompleksnih postupaka izračuna, poznatih kao modeliranje, mapiranje teksture, kompozitiranje i konačno, renderiranje. U CGI-ju, konvergencija računalnih i vizualnih medija omogućila je doista neviđene prakse u proizvodnji, distribuciji i percepciji, kao i pomake u estetici animacije." [1].

Bilo da je potpuno napravljen u umjetnom okruženju, u programima kao što su: Pixologic Zbrush, Blender, After Effects, itd., ili je napravljen kombinacijom live action snimaka uglavnom snimljenih ispred zelenog ekrana. I dalje, CGI otvara svijet neograničenih mogućnosti pri ostvarenju željene priče, poruke ili estetike u filmu i/ili TV seriji. Iako CGI uvelike ovisi o računalu i tehnologiji, ne može se smatrati potpuno umjetnim jer u biti dolazi iz ljudske mašte i stvoren je ljudskom inicijacijom u svom vizualnom obliku.

## <span id="page-15-0"></span>**3. Povijest CGI-ja i 3D modeliranja**

Kao desetljeće početka CGI-jevog "uzleta u nebo" u filmskoj i TV industriji, svakako se mora izdvojiti 1970-e. Neizbježno je primijetiti ogromnu promjenu i potpunu transformaciju pretprodukcije, postprodukcije, pa čak pisanja i postavljanja ideje za film, koju je CGI donio u industriju filmova i TV serija. "Od kasnih 1970-ih kinematografija je prolazila kroz transformaciju značajnu poput prijelaza na snimljeni sinkroni zvuk u kasnim 1920-ima i ranim 1930-ima i prelazak na široki ekran i film u boji u 1950-ima i 1960-ima. [...]...skorašnji ''digitalni zaokret'' kina stavio je u prvi plan stalnu povezanost filma s drugim medijima i istaknuo njegov status kao sintetičke umjetnosti sastavljene od brojnih (i ponekad preklapajućih) tehnologija." [2]

Prije svega, digitalna realizacija u filmovima promijenila je, do tada, osnovnu deskripciju filma koja je bila samo pokretna slika ili film, a sada ona može biti kombinacija s digitalnim objektima napravljenim od točaka, linija i poligona za stvaranje 3D oblika unutar softvera.

## <span id="page-15-1"></span>**3.1. "Hypercube"**

Od redatelja i američkog inženjera A. Michaela Nolla, 1965. Godine, svijet je upoznao prvu stereoskopsku 3D animaciju koja je prikazivala 2 paralelne kocke unutar kojih se nalaze manje kocke i koje se okreću u pomaknute perspektive.

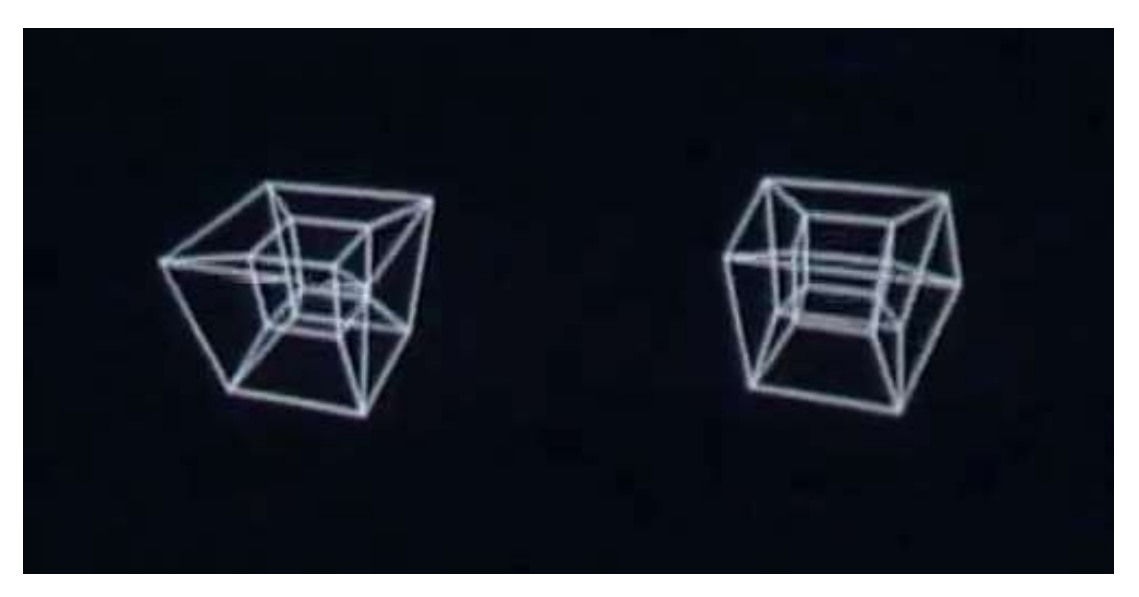

Slika 3.1. Hypercube (1965.)

Prvo se treba definirati pojam stereoskopska slika. Stereoskopija, koja se ponekad naziva i stereoskopska slika, je tehnika koja se koristi za omogućavanje trodimenzionalnog efekta, dodavanjem iluzije dubine ravnoj slici. Stereopsis, obično poznat kao dubinska percepcija, zapravo je vizualna percepcija različitih udaljenosti među objektima u nečijoj liniji vida [3].

Stoga je, po definiciji, Hypercube ono što je danas poznato kao prva 3D modelirana animacija. Napravljen je pomoću programa iz tvornice Bell Laboratories. Bell Labs ili Bell Telephone Laboratories, poznat i kao AT&T je neovisan razvojni laboratorij američke telekomunikacijske kompanije danas poznatije kao Nokia Bell Labs u kojoj je radio A. M. Noll. Napravljen je na IBM 7090 uređaju koji se ne može nazvati računalom već ranijom verzijom računala, točnije - tranzistoriziranim nasljednikom Stromberg Carlson Printera.

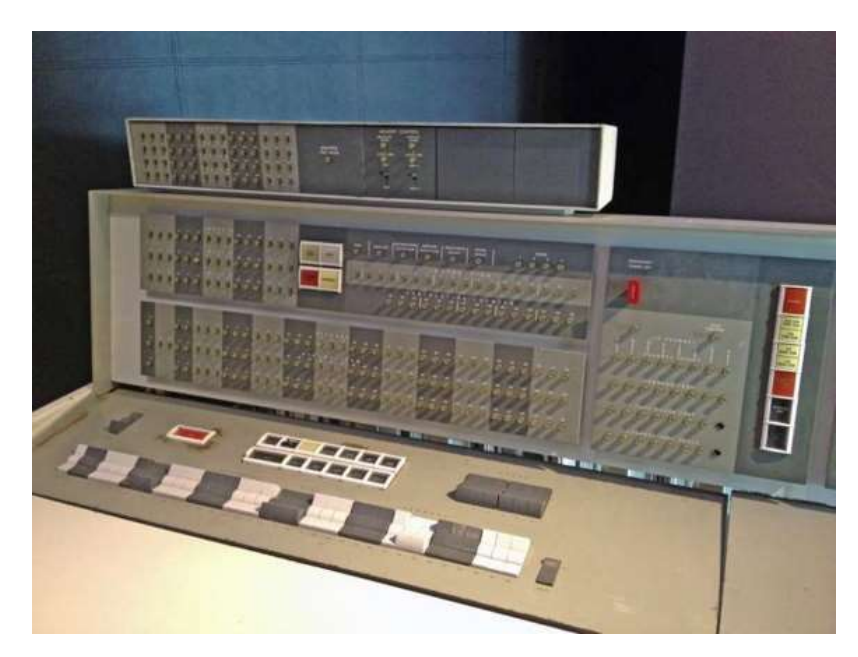

Slika 3.2 IBM 7090

## <span id="page-16-0"></span>**3.2. "Incredible Machine"**

Film koji je 1968. godine objavio Bell Telephone Laboratories u kojem se može vidjeti grupa inženjera i znanstvenika koji pomiču granice računalne tehnologije tog vremena. Bio je to rezultat računalnog istraživanja Bell Labsa. Znanstvenici su imali poteškoća s pravilnim prikazivanjem rane CRT vektorske grafike na filmskoj traci. Ovo, za svoje vrijeme, zapanjujuće

postignuće je pokazalo dokle smo stigli s računalima u to doba. Tada je to bila tehnologija koja je mnoge iznenadila. Računalno generiranu pjesmu "Daisy" sa računala snimio je Bell Labs ranih 60-ih godina i kasnije joj je odana počast u filmu "2001: A space Odissey".

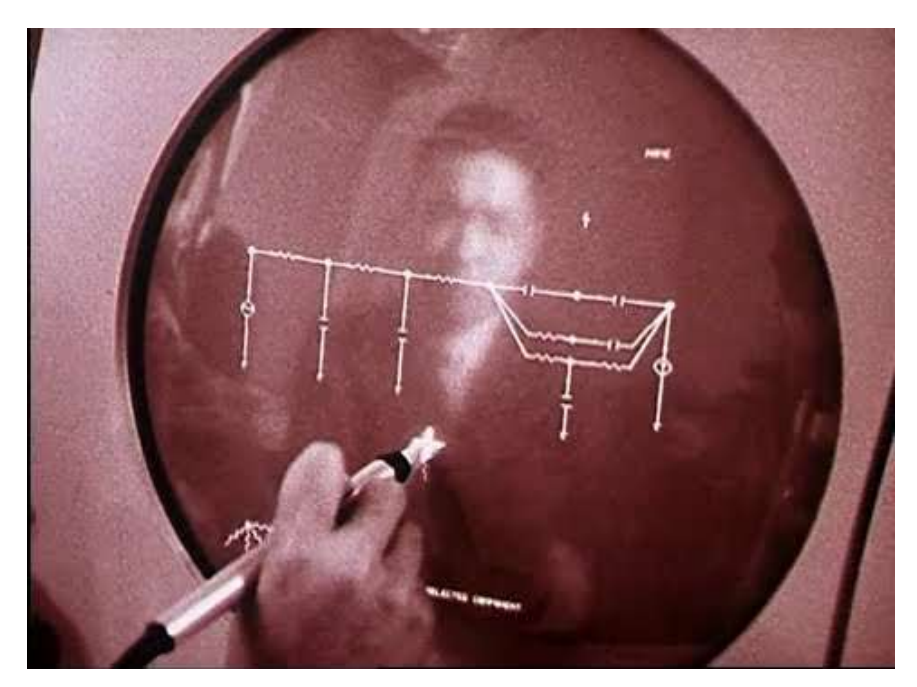

Slika 3.3 "Incredible machine" (1968.)

## <span id="page-17-0"></span>**3.3. "Halftone animation – A computer animated hand"**

Druga animacija koju bi bilo važno izdvojiti je "Halftone Animation – Računalno generirana ruka" iz 1972. godine. Šestominutna računalno animirana animacija pokreta ruke koju su napravili Edwin Catmull i Fred Park. Ruka je prikazana tijekom cijelog procesa izrade animacije slično onome kako je radimo danas. Prvo kao žičani okvir (eng. wireframe), zatim kao poligonalni model sa malim brojem poligona (eng. lowpoly model) i onda na kraju kao glatka, plosnata površina jednostavnog modela ljudske tuke koji se pomiče i rotira te izvodi pokrete otvaranja i zatvaranja u šaku. Proces izrade započeo je snimanjem akcije uživo, modelom ruke koji ima poligone s već iscrtanim brojevima na sebi i odatle i složenim procesom snimanja fotografija duge ekspozicije s 35 mm Polaroidom i na kraju računalnim očitavanjem istog, kako bi se napravila poligonalna baza ruke. Prema Uttersonu, A. (2011.): "Ovi su podaci zatim obrađeni i ispisani kao niz vektora za konstruiranje "žičanog okvira" (wireframe) obrisa ruke, koji je zatim teksturiran, detaljiziran i izglađen putem procesa poznatog kao "mapiranje teksture" (eng. mapping), te s renderiranjem i animacijom postignutom pomoću programa koji je Edward Catmull kodirao. Kao još jedna faza, stvaranja filmskog ispisa koji bi se mogao projicirati izvan računala, te su slike ručno fotografirane, kadar po kadar, sa zaslona jedinice za prikaz katodne cijevi (CRT)." [4]

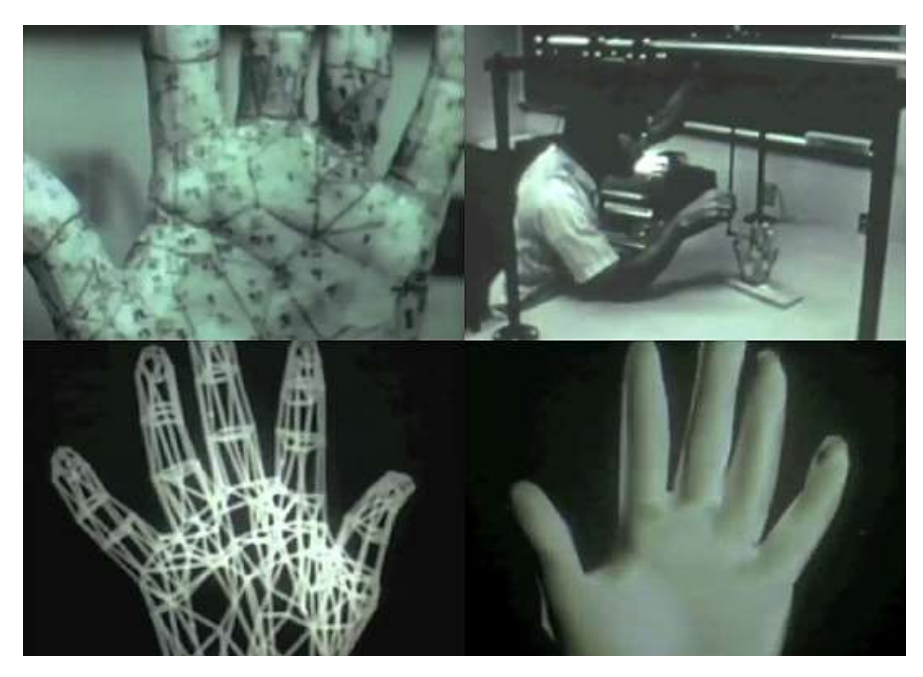

Slika 3.4 "Halftone animation – a computer generated hand"  $(1972.)$ 

Ovaj kratki animirani film prvi put je prikazan na informatičkoj konferenciji 1973. godine, ali je svoju afirmaciju stekao tek u desetljećima koja su uslijedila. Kratki film Camulla i Parka bio je iznenađujuće ispred svog vremena i izvršio je veliki utjecaj na razvoj CGI-ja u nadolazećim godinama. Edwin Catmull je kasnije nastavio raditi kao suosnivač vrlo poznatog Pixar Animation Studios 1986. godine, te kao predsjednik Pixara i Walt Disney Animation Studios. Njegov kolega Fred Park nastavio je raditi na akademiji. "The Halftone Animation Hand" kasnije je dobila svoju "ulogu igranja na ekranu računala unutar fiktivnog scenarija" [4] u sljedećem vrlo važnom CGI filmu "FutureWorld" (1976.) o čemu će biti riječi u nastavku.

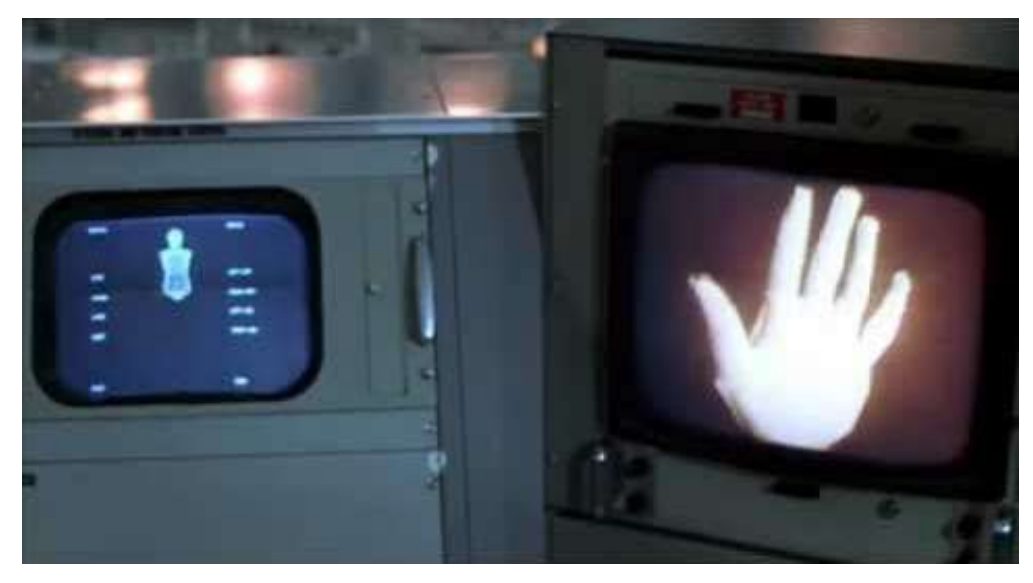

Slika 3.5 Kompjuterski generirana ruka u filmu "Futureworld" (1976.)

## <span id="page-19-0"></span>**3.4. "Futureworld"**

Futureworld je ušao u povijest kao prvi "mainstream" film koji je koristio CGI, a ono što ga također čini posebnim je suradnja s "A Computer animated hand", ranije spomenutom kao posveta Edwinu Catmullu. Ruka je u tu svrhu digitalizirana i prikazana kako se emitira na zaslonu računala. Osim slavne ruke, film "Futureworld" sadržavao je 3D modelirano lice u svijetlo plavoj boji, koje se također reproduciralo na ekranu računala i transformiralo se iz "lowpoly" (mali broj poligona) lica koje izgleda kao maska u prvo ikada 3D pokušaj imitiranja "realističnog" ljudskog lica. [4]

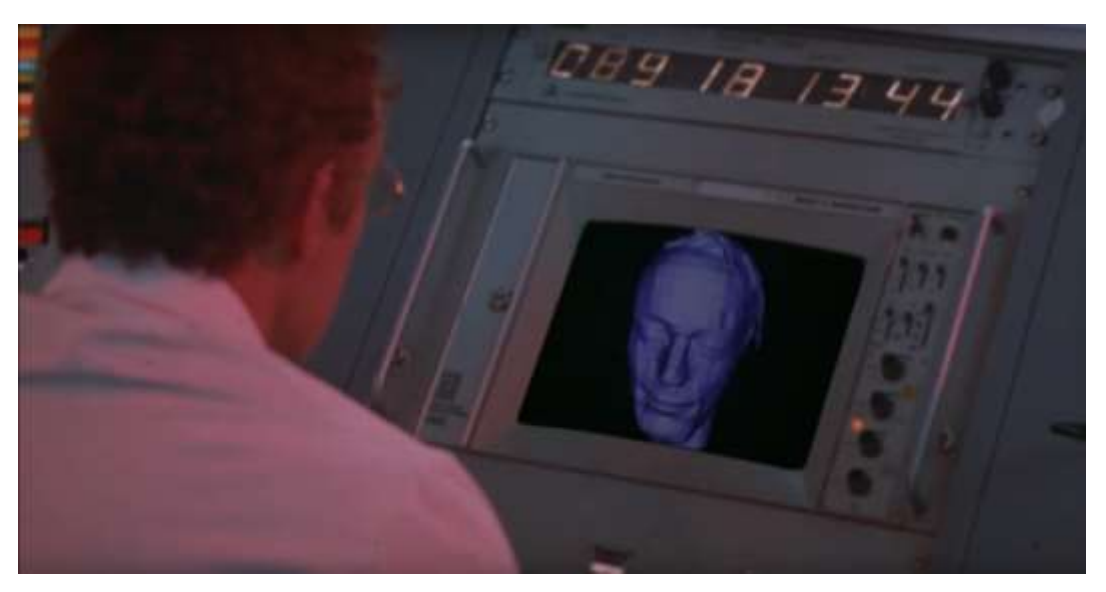

Slika 3.6 CGI lice iz "Futureworld" filma (1976.)

## <span id="page-20-0"></span>**3.5. "The Last Starfighter"**

"The Last Starfighter" sljedeći je vrlo važan dio CGI-ja u njegovoj povijesti. Objavljen 1984. godine, od strane redatelja Nicka Castlea, kada izlazi film s prvim live akcijskim snimkama spojenim s CGI-em u long shot film. U ovom filmu o svemirskom okruženju CGI je korišten za sve snimke svemirskih brodova, zamjenjujući uobičajene nedotadašnje fizičke (prave) modele svemirskih brodova. Ovo je, također bio prvi put da je CGI objekt integriran s namjerom predstavljanja realističnih objekata. "Jedan od prvih filmova koji uključuje opsežnu upotrebu CGI-ja - što je najvažnije, integriranu upotrebu foto-realističnih, računalno generiranih (CGI) modela za sva Gunstarova vozila ili svemirske brodove, za snimke planeta i za hardver visoke tehnologije, umjesto tradicionalnih minijaturnih ručno izrađenih modela." Digitalni umjetnik John Whitney Jr. i Gary Demos, koji su oživjeli ove futurističke računalno generirane objekte u filmu "The Last Starfighter", dobili su nagradu za "praktičnu simulaciju filmske fotografije pomoću računalno generiranih slika Znanstvene i Tehničke akademije 1984. godine." [5]

CGI je dizajnirao digitalni umjetnik Ron Cobb, a renderirao Digital Production na Cray X-MP super računalu. "Proizvedeno je ukupno 27 minuta gotovih CGI snimaka, što se u to vrijeme smatralo enormnom količinom. Tvrtka je procijenila da korištenje računalne animacije zahtijeva samo polovicu vremena i jednu trećinu količine troškova u odnosu na tradicionalne specijalne efekte. Za svih 300 scena koje sadrže računalnu grafiku u filmu, svaki kadar animacije sadržavao je u prosjeku 250.000 poligona i imao je rezoluciju od 3000-5000, 36-bitnih piksela." [5] Time se film "The Last Starfighter" upisuje u povijest kao prvi dugometražni film sa željom da se postignu realistične računalno generirane značajke i veliki broj CGI generiranih objekata.

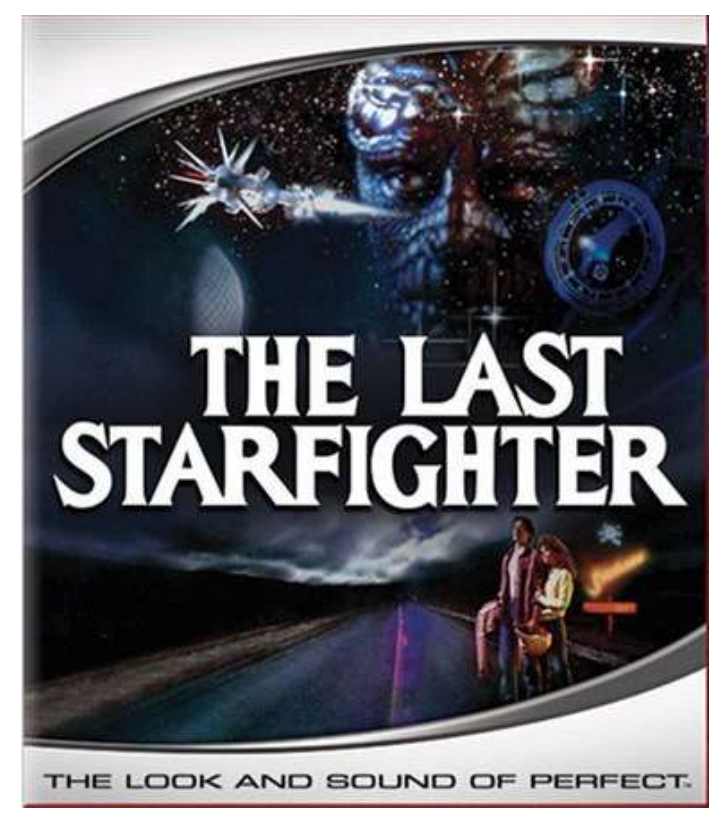

Slika 3.7 Plakat za film "The last starfighter" (1984.)

## <span id="page-22-0"></span>**4. 3D Animacija – proces**

Proces izrade 3D animacija neizbježno je dug, složen proces te zahtjeva puno iskustva i znanja. Sam proces je detaljan i dugotrajan. Sve dok digitalni umjetnik ne stekne iskustvo, proces ima tendenciju da bude još sporiji. Također zahtijeva puno planiranja unaprijed i pripreme, u suprotnom je lako zapeti u procesu. Situacija koju treba pažljivo izbjegavati je početak rada modeliranja i animacije bez detaljnog plana kako bi on trebao izgledati i kojom putanjom će se kamera ili objekt kretati. To dovodi do gubljenja vremena na razmišljanje o tome koji je naš sljedeći potez. Stoga slijedeći sljedeće korake digitalni umjetnik se priblžava mogućnosti postizanja najboljeg i najbržeg rezultata.

### <span id="page-22-1"></span>**4.1. Skiciranje**

Ručno iscrtane na papiru ili digitalno iscrtane skice željenog objekta, atmosfere (scene) i svih njihovih dijelova olakšavaju praćenje plana u kasnijem koraku modeliranja i animiranja te montaže.

## <span id="page-22-2"></span>**4.2. Storyboard**

Pisanje i/ili crtanje storyboarda zahtjeva razmišljanje unaprijed o estetici, priči, pokretima animiranog objekta, zapletima u priči i nudi konzinstentno kontroliranje plana trenutnog i sljedećeg poteza. Također može sadržavati, ne samo plan kretanja animiranog objekta, već i kretanje kamere. Štoviše, ako se boja (u obliku slike ili crteža) doda na konačni sotryboard, možemo dobiti dojam osvjetljenja (rasvjete) i boja.

### <span id="page-22-3"></span>**4.3. Modeliranje**

Dio procesa koji može započeti u modu za uređivanje (eng. edit mode), gdje objekt prvo dobiva svoj osnovni žičani okvir (eng. wireframe) koji je baza objekta, a zatim postupno spajanje svih vrhova i rubova u cjeline – na taj način se dobiva "lowpoly" model koji može nastaviti raditi "highpoly" (veći broj poligona/lica). Drugi način početka modeliranja je u modu za stvaranje tzv. 3D skulpture - eng. sculpt mode, gdje program za 3D modeliranje nudi opciju stvaranja 3D skupture iz zadane defalutne 3D lopte. S tim oblikom, u načinu rada sculpt mode, korisnik ima opciju koristiti kistove koji mogu štipati, razvlačiti, povlačiti, glačati, izdubljivati, praviti ogrebotine itd., dajući mogućnost izrade stvarnih digitalnih "skulptura".

## <span id="page-23-0"></span>**4.4. Teksturiranje**

Ovo je korak u kojem digitalne kreacije postaju još stvarnije. Zadana boja je obično siva, tijekom procesa modeliranja ili oblikovanja, uz mogućnost promjene zadane boje kako bi se bolje vidjele sjene i nabori. No, da biste dobili još realističniji pristup, praksa je dodati teksture. To su visokokvalitetne slike, visoke razlučivosti koje možemo iskoristiti da, u biti, "presvučemo" objekt u željenu teksturu. Na primjer: ako je modelirani objekt štit, da biste dobili realističan "touch", poželjno je koristiti uzorke metalne teksture i kasnije dodati razne ogrebotine ili mjestimične promijene boje metala kojima je taj materijal u stvarnosti podložan. Postoji puno platformi s kojih se teksture mogu preuzeti. Neki od njih su Texture.org, Poliigon, Polyheaven, Greyscale Gorila, itd. Gdje mnogi digitalni umjetnici prodaju ili daju besplatan pristup svojim detaljnim 3D prilagodljivim teksturama.

### <span id="page-23-1"></span>**4.5. Rasvjeta**

Drugi važan dio procesa je osvjetljenje tj. rasvjeta. Rasvjeta može igrati veliku ulogu u postavljanju ugođaja 3D scene. Baš kao u snimanju akcije uživo gdje se mogu koristiti različite boje i vrste svjetla. 3D prostor nudi isto, pa čak i više. Postoji nekoliko opcija koje se nude kao svjetlo: prostorno svjetlo, točkasto svjetlo, sunce (svjetlo) i točkasto svjetlo. Svakom od njih se pojedinačno može podešavati voltažna snaga (jačine svjetla), do boje, veličine, širine, visine, čak i oblika svjetla. Svaka od ovih opcija nudi različite krajolike. Sunčan dan, tamna atmosfera prigodna za reklamiranje proizvoda (također poznato kao packshot), svijetli krajolik itd.

### <span id="page-23-2"></span>**4.6. Kamera**

Da biste dobili savršenu CGI sliku, potrebno je postaviti kameru u našu 3D scenu/svijet. Uz kameru također postoji mogućnost korištenja različitih vrsta kamera poput stedicama ili cranea. Kada radimo s tzv. "3D world kamerom" možemo kontrolirati stupanj vidnog polja, žarišnu duljinu, dubinsku oštrinu i njenu veličinu koja se također koristi za postizanje realističnijeg izgleda. Još jedna prednost rada s CGI-jem je ta što možemo jednostavno i relativno brzo promijeniti vrstu kamere i pomicati je brže i bez posebne opreme za svaku poziciju suprotnosti stvarnom životu, na snimanju filma. Nasuprot tome, na setu je potrebno od 20 minuta do sat vremena samo da namjestimo kameru i kadar kako želimo. Za postizanje željenog pokreta kamere potrebno je animirati kameru, što će biti detaljnije objašnjeno u sljedećem paragrafu.

## <span id="page-24-0"></span>**4.7. Animacija**

Najvažniji i najsloženiji dio procesa. Za pomicanje objekta potrebno je koristiti vremensku crtu animacije (eng. timeline) i postaviti "key frame" - početnu i završnu ključnu točku kretanja na spomenutoj vremenskoj crti (timelineu) animacije. Potrebno je odabrati objekt kao i određeno vrijeme na vremenskoj liniji, a zatim ubaciti određene željene informacije o kretanju. Na primjer, te naredbe bi u programu temeljenom na engleskom jeziku izgledale ovako: **Insert location** – umetni lokaciju objekta na x i y osi, **insert rotation** – umetni rotaciju objekta na x i y osi ili kombinacije jednog i drugog.

Često se objekti ne kreću samo u jednom smjeru (kao cjelina) od jedne točke do druge. Objekt se obično mora kretati čitav dok "putuje" od točke A do točke B. Najčešći i jedan od najtežih primjera je animacija hodanja. Animacija hodanja zahtijeva stvaranje koštane strukture unutar našeg objekta, bilo da on nalikuje ljudskom ili životinjskom hodu. Ovaj proces se također naziva "rigging". Točke i linije koje čine poligon, nalikuju strukturi skeleta sa zglobovima. Na taj način moramo animirati svaki pojedini zglob i kost pojedinačno. Ali većina velikih CGI produkcija obično ima sigurnosnu kopiju i bazu već izrađenih animacija, montiranih tijela ili objekata.

Kamera se može animirati samo pomicanjem za određenu vrijednost na X, Y ili Z osi ili se može pomicati po putanji kako bi se postiglo kontinuirano kretanje. Za "prirodnije" kretanje kamere postoji opcija fly/walk – letenje/hodanje. Na primjer: ako digitalni umjetnik želi uprizoriti gledište (eng. POV – point of view) ptice u letu ili snimci dronom, on ili ona mogu koristiti navigaciju u načinu letenja. Kako bi se dobio osjećaj kao da kamermani na stvarnom setu hodaju dok se fokusiraju na objekt, umjetnik može koristiti navigaciju u načinu hoda. Za "upisivanje" animacije na timeline iz ove vrste pokreta kamere, korisnik treba omogućiti Auto-Keying (automatsko očitavanje kretanja kamere, za razliku od uobičajenog načina tipkanja upisivanjem vrijednosti pokreta "rukom") i zatim korištenjem gore, dolje, lijevo, desno, strelice na tipkovnici za pomicanje kamere. Slično igranju uloga (eng. role playing) u video igrama u kojima kontroliramo akcije lika, na ovaj način kontroliramo pokrete kamere kako bismo, nadamo se, dobili najstvarnije i najprirodnije snimke.

## <span id="page-25-0"></span>**4.8. Simulacije**

Vrlo čest i popularan korak u procesu izrade CGI-ja za akcijske filmove je simulacija. Simulacije pod svojim pojmom često imaju prskanje tekućina, eksploziju vatre, dim i druge posebne efekte. To također može biti nešto manjeg razmjera, poput pretvaranja ljudskog tijela u robota, itd. Ova vrsta animacija zahtijeva puno vremena i iskustva i nije je lako postići, ali je vrlo učinkovita u filmovima. Oni, opet, kao što je prije spomenuto, moraju biti izrađeni prilično detaljno i savršeno kako bi gledatelju djelovali realistično. Real Flow i Kameleon najčešći su programi u filmskoj industriji za izradu simulacija. Kompjuterski program Blender nudi opciju fizike ("physics") koja se može koristiti za postizanje sličnog učinka, ali u manjem opsegu.

### <span id="page-25-1"></span>**4.9. Rendering**

Renderiranje je, na neki način proces "izvoza" svih naših 3D radova u format koji je prikladan za prikazivanje našeg rada. Može se raditi s više (cycles) ili manje (evee) detalja i razlučivosti, te u više oblika i formata. Možemo iscrtati samo sliku objekta ili možemo renderirati animaciju u obliku video isječka ili u obliku niza slika koje kasnije možemo povezati s pokretnim slikama. Renderiranje često može biti vrlo dug proces i vrlo naporan za računala. Način na koji to možemo učiniti bržim i manje iscrpljujućim za nas i uređaj koji koristimo za renderiranje je korištenje postavki niže rezolucije ako je moguće ili korištenje drugog, vanjskog renderera. Također način da "olakšamo" proces renderiranja, možemo renderirati slojeve našeg 3D svijeta, zasebno "izvozeći" svjetlo, sjene, objekte, boje, itd.

### <span id="page-25-2"></span>**4.10. Kompoziting**

Konačno, "compositing" je posljednji dio procesa. Fino podešavanje i uređivanje prethodno spomenutih renderinranih slojeva (svjetlo, sjene, objekti, boje itd.). Spajanje snimki akcije uživo i CGI-ja radi usklađivanja u boji, svjetlu, odrazima i ostalom, kako bi se dobio savršen fino podešeni realističan izgled s ciljem ostavljanja publike u čudu. Cilj je imati jedinstvenu estetiku u cijelom kadru što nije uvijek najlakše ako je snimka presvijetla ili pretamna. [6].

## <span id="page-26-0"></span>**5. Publika, njena percepcija i evolucija**

Ako se krene od suvremene percepcije, u otprilike 40 godina (1970-ih) od prvih CGI eksperimenata do danas, tehnologija koja se brzo razvija došla je do točke u kojoj se prosječni moderni gledatelj može nazvati "razmaženim" kada ga usporedimo s gledateljem koji je gledao prvi film ikada. Suvremeni gledatelj očekuje savršenu, neprepoznatljivu, računalno generiranu sliku i "frustriran" je kada primijeti male neugodnosti ili pogreške u tim područjima. Naravno, filmske produkcije i digitalni umjetnici imaju težak zadatak na "svojim leđima" kako bi sve izgledalo naizgled savršeno. U slučaju kada CGI nije neispravan, bolje ga je koristiti u manjim količinama kao što je dodavanje malih kuća, drveća ili ptica u pozadini. Ako animacija nije dobra najbolje je izbjeći velike eksplozije i velike poplave nad zamišljenim gradom. Cilj bi trebao biti da nesavršenosti prođu nezapaženo. Uglavnom se moderna publika "navikla" i očekuje "nemogućnost" razlikovanja stvarnog od digitalno nametnutog sadržaja, no nije uvijek bilo tako.

Najbolji dokaz je poznati "incident" iz 1895. godine na projekciji filma braće Lumiere "Dolazak vlaka na kolodvor" gdje je publika vrištala, prestrašila se i istrčala iz kino dvorane gledajući pokrete slika vlaka koji vozi prema kameri. Naravno, ne možemo sa sigurnošću reći je li publika razmišljala je li vlak toliko realističan ili se jednostavno zanijela trenutkom. Neke teorije, poput one iz Toma Gunninga (1994.), tvrde da reakcija publike nije bila potaknuta oskudicom, već je njihova reakcija došla iz iznenađenja novim tehnološkim dostignućima. Ali, u svakom slučaju, pouzdano znamo da reakcija današnje publike ne bi bila ista kada bi joj se prikazao isti snimak. [7]

Od pradoba ljudi su uvijek imali maštu koja je željela dalje od onoga što vidimo u stvarnom svijetu, a također su uvijek imali potrebu izraziti te imaginarne svjetove i ideje. CGI, Fantasy filmovi, Znanstveno-fantastični filmovi sa sve realističnijim pristupom, publici donose prvotni doživljaj da su ti imaginarni svjetovi stvarni.

Stvarnost i točnost modernog CGI filma ostavlja publiku u stvarnom stanju emocionalne povezanosti. Ali pitanje koje se postavlja je: Kako se možemo toliko povezati s nečim što nije stvarno? Ključ ovog osjećaja je, prema psihologu Nicu Frijdi; "zakon prividne stvarnosti". [8,9] "Dakle, prema Frijdinom ''zakonu prividne stvarnosti'', emocionalno uzbuđenje dolazi od događaja koji se procjenjuju kao stvarni, a ne odnose se na stvarnu valjanost događaja." [9] To znači da gledatelji koji promatraju i sami se poistovijećuju sa ovom virtualnom pričom, manje svjesno ili nesvjesno odluče to učiniti. U ovom slučaju, ljudi traže i slažu psihičke procese u svom umu, budući da su filmovi i TV serije simulacija osnovnih svakodnevnih životnih situacija na nižoj i višoj razini. "Istraživači su prvenstveno shvatili realizam kao višedimenzionalni konstrukt (Busselle i Greenberg, 2000; Hawkins, 1977; Potter, 1988; Shapiro i Chock, 2004), koji uključuje različite vrste podkomponenti — kao što je, na primjer, koliko reprezentacija simulira stvarne senzorne podatke, odnosno koliko predstavlja ono što će se vjerojatno dogoditi u stvarnom svijetu." [9] Stoga, u ovim danim situacijama filmovi i TV serije služe kao "utjelovljene simulacije" svakodnevnog iskustva.

Prema Rooneyju, Bensonu i Hennessyju (2012.) [9], postoji šest slojeva gledateljske percepcije filma kojima vjeruju u njegovu stvarnost: "uvjerljivost (nešto što bi moglo biti istinito), tipičnost (uobičajeno ili često se događa), činjeničnost (precizan prikaz specifičnih događaja iz stvarnog svijeta), konzistentnost pripovijedanja (unutarnja koherentnost priče), uključenost (generira emocije) i perceptivna uvjerljivost (u kojoj mjeri film stvara uvjerljivu vizualnu iluziju realizma)." [9]

U nastavku se može primijetiti da su gledatelji skloni realističnim ambijentima, likovima i priči jer se vole poistovijetiti s njima. "Jednako tako, realističniji film stvara emocionalnu uvjerljivost, koja zauzvrat skreće pozornost s izvedbenog prostora. Nevjerica održava realizam, a realizam održava nevjericu." U studiji Rooneya, Bensona i Hennessyja (2012.), skupina od 29 ljudi podijeljena je na pola i postavljena da gledaju projekciju 2 filma. U studiji su se oslanjali na vlastito izvješće i psihološka mjerenja (otkucaji srca, vodljivost kože, temperatura kože). Jedan se temeljio na 3D animaciji, a drugi na 2D animaciji. Oba su bila postavljena s namjerom da se izazove negativno emocionalno uzbuđenje kod dviju skupina gledatelja. Iako su istraživači tvrdili da nema velikih razlika u reakcijama skupina. Grupa kojoj je prikazana 3D animacija izrazila je "svoje iskustvo kao značajno perceptualno realističnije" te je imala je veći broj otkucaja srca. Druge psihološke mjere nisu razlikovane između skupina. [9]

Važno je napomenuti da je, suprotno ogromnom emocionalnom uzbuđenju zbog naizgled realističnog 3D/CGI sadržaja, uobičajena praksa kod gledatelja da shvate i zapamte fiktivnu prirodu filma, što dovodi do smanjenja emocionalnog uzbuđenja.

## <span id="page-28-0"></span>**6. CGI u pokretnoj slici**

Televizijskom emisijom smatra se svaka vrsta prikaza proizvedena za emitiranje na televizijskom uređaju, a često i od televizijskog emitera. To može biti mini serija, kratka serija, ili jednostavna serija koja se povremeno distribuira i emitira. Televizijska emisija ili televizijska serija (koja može ili ne mora sadržavati CGI), kao koncept stalnog periodičnog prikazivanja, nudi nam "dužu priču" i stoga, više zapleta, više likova, više scenografije i stoga još više 3D animiranog sadržaja. Kada pomislimo na CGI u TV serijama ili filmovima, često pomislimo na žanrove kao što su: fantazija, znanstvena fantastika, itd., ali danas, a posebno u TV dramama i komedijama, CGI se može koristiti kada, primjerice, redatelj želi dobiti savršenu ulica u susjedstvu. Kada snimate akcijski film uživo ili TV seriju, organiziranje ovakvih situacija može biti vrlo iscrpljujuće, a financijski većeg troška. Stoga možemo napraviti primjer sa 3 glumca u studiju, sa svjetlom koje podsjeća na dnevnu (sunčevu) svjetlost, ispred zelenog platna. Nadalje, to čak može biti i neki dio tijela koji nedostaje, na primjer ako je lik izgubio ruku, jedan od načina i najlakši način je ukloniti je pomoću CGI-ja. Ili, još jedan primjer reportera na ulici kao što se može vidjeti na slici ispod.

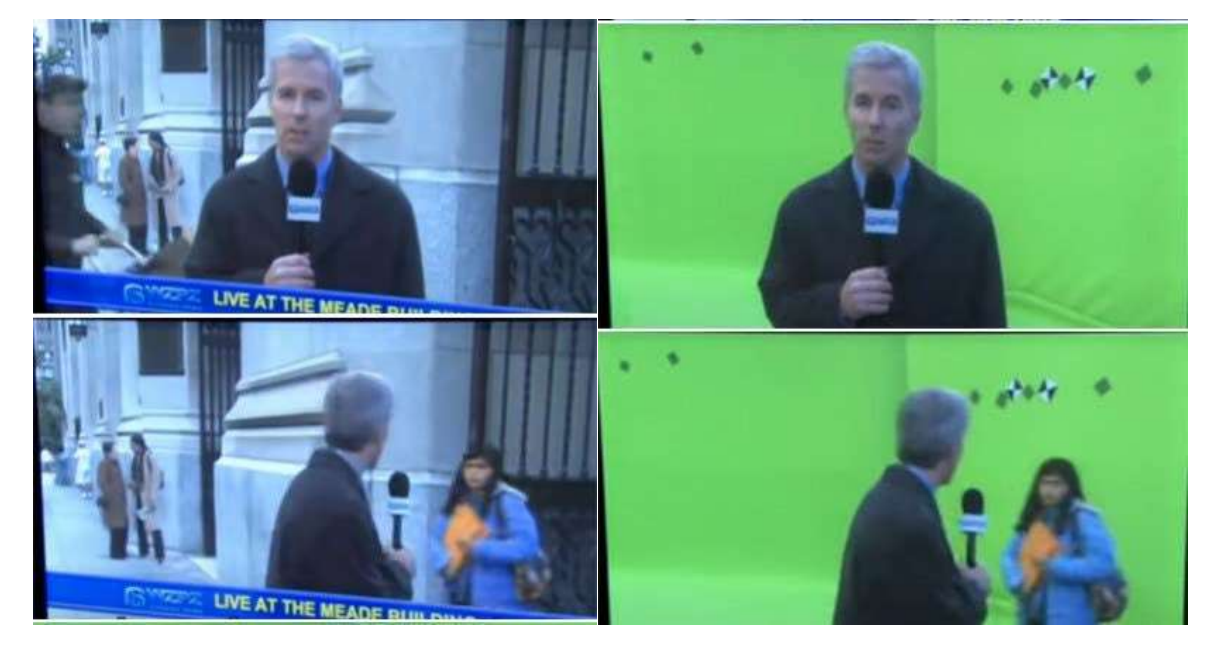

Slika 6.1 Green screen – prije i poslije

Obično su pozadinska okruženja ili sami likovi generirani računalom. Neke od poznatijih TV emisije kao što su: Igra prijestolja ili Mandalorian najpoznatije su po korištenju puno CGI-ja i publika se voli prepustiti njihovom svijetu mašte.

## <span id="page-29-0"></span>**7. Razrada praktičnog dijela**

Usko vezano uz pismeni, u sklopu ovog rada proizveden je i praktičan dio diplomskog rada u obliku najave (eng. "trailera") za imaginarnu, povijesno-fatastičnu dramu nazvanu "Štit" (eng. The Shield). Radi se o kratkom traileru koji spaja snimljene video isječke sa glumcima te na prigodnim lokacijama u spoju sa 3D animiranim videoisječcima renderiranim iz programa za 3D modeling, teksturiranje i animaciju – Blendera. Njegov cilj je, u spomenutoj multimedijskoj kombinaciji, predstaviti radnju imaginarne serije "Štit". Praktičan dio (i djelomično pismeni dio), ovog rada pripremljen je i odrađen u sklopu Erasmus razmjene studenata na Sveučilištu Rhein Main u Wiesbadenu, u Njemačkoj, pa je tako u tu svrhu korištena sva oprema sa spomenutog sveučilišta, lokacije u neposrednoj blizini sveučilišta i uz tim studenata koji su glumili ili sudjelovali na ovom projektu.

## <span id="page-29-1"></span>**7.1. Predprodukcija i produkcija**

Glavna ideja mog magistarskog projekta je izrada multimedijalnog trailera/uvodne sekvence/najave za tekuću imaginarnu TV seriju "Štit". Projekt se temelji uglavnom na videu snimkama snimljene sveučilišnom opremom uz spajanje s 3D modeliranim i animirani snimak. Cilj ovog projekt je pokazati osobne kompetencije za konceptualizam, 3D dizajn, pripovijedanje i kreativnost u medijskoj produkciji kroz obrazovanje i malo iskustva u snimanju filmova u projekt vrijedan magistarskog rada. Također finaliziranje stečenih vještina u jednom audiovizualnom/multimedijskom projektu. U nastavku ugrubo ću objasniti glavnu priču, atmosferu i koncept ovoga projekt.

### <span id="page-29-2"></span>**7.1.1. Osnovne činjenice o formatu imaginarne TV serije**

Naziv: ''Štit'' Žanr: Povijesno-fiktivna drama Format: TV serija Broj sezona: 6 Broj epizoda po sezoni: 10 Ciljana publika: 16+ Vrijeme: nije postavljeno, no aludira na srednji vijek

### <span id="page-30-0"></span>**7.1.2. Kratak sadržaj scenarija za format TV serije**

U malom gradu srednjovjekovnog izgleda, postojala je legenda, koja je zvučala toliko nemoguće da nitko nije ni pomislio ili znao je li istinita, naš protagonist Serge Greenfield čuva tajni predmet u bunaru, u blizini svoje kuće, koji je nedavno pronašao dok je radio u svojoj dvorište.

Serge je bio tiha i povučena osoba u selu, svi su ga smatrali čudnim i čudnim, no on je u stvari tugovao zbog gubitka ljubavi svog života - Jane McKenzie. Mladi se par želio vjenčati, no ubrzo nakon zaruka njegova je zaručnica oteta dok je radila u polju. Otmičari su mislili da je Serge naslijedio mnogo novca od svog bogatog oca, ali istina je bila da su bogatstvo dali njegovom starijem bratu i njemu je ostala velika kuća, ali ne i velika količina novca. Stoga nikada nije mogao isplatiti ljude koji su osvojili njegovu ljubav. Nakon nekog vremena počeo se bojati da je ona mrtva, ali nikada nije gubio nadu zbog čega je uvijek bio tužan, puno radio i pokušavao naći načina da dođe do novca za spašavanje svoje zaručnice. Bio je prosječan građanin, no nakon što je štit pronašao u svom dvorištu, njegovo "tvrdoglavo" ponašanje pomalo su počeli dovoditi u pitanje ostali građani, iako ranije nisu smatrali da ima što skrivati.

Legenda je bila da negdje u gradu postoji mistična moćna obrambena naprava – Štit, te da on ima nenadmašnu obrambenu moć. Nositelj ovog Štita, zaštićen je od svih postojećih sila koje su tada poznate ljudima, a također kada ga nosi, osoba dobiva nadnaravnu moć da se bori čak i protiv najjačeg suparnika. Također se smatra da je njegova moć vječna. Ali naš protagonist Serge, brzo je shvatio da nema nikakvu moć kada ga nosi. Razočaran, ali zaprepašten pronalaskom Štita, počinje istraživati i pronalazi kartu koja vodi do grada. Grad u kojem živi sin štitotvorca – Simon Keenleyside, ali nažalost ni on nije osoba kojoj je ovaj Štit namijenjen. Istražujući očeve bilješke o Štitu, Simon i Serge saznaju da je karta ta koja vodi do ogromnog blaga. U bilješkama Simonova oca stoji: ''Nema pristupa polju s blagom bez moći Mača i Štita!'' Brzo su shvatili da nakon pronalaska mača i pravog nositelja, zajedno sa štitom, mogu pronaći svoje put do blaga. Na taj bi način Simon Keenleyside odao dužnu počast svome ocu, a Serge bi isplatio i porazio zarobljenike svoje ljubavi - Jane McKenzie i oslobodio je. Odatle dvojac nastavlja potragu za osobom za koju je "Štit" ("The Shield") stvoren, a usput prolaze kroz brojne avanture.

### <span id="page-31-0"></span>**7.1.3. Kratak opis trailera/ najave**

Trailer započinje detaljima (krupnim kadrovima) žene prekrasne kovrčave kose odjevene u odjeću u svjetlijim nijansama, koja izgleda poput anđela ili prekrasne vile. Zatim se vidi Serge i Simona kako pretražuju bilješke Simonova oca u mračnoj sobi s toplim svjetlom. Između scena biti će tekstualni predložak ("titlovi") s tekstom koji govori o nekim od glavnih točaka filma, na primjer: ''Putovanje jednog čovjeka''. Zatim se vidi retrospektiva ljubavi Sergea i Jane dok je Jane još pristuna. Svi ovi snimci bit će prekinuti 3D isječcima štita. Zatim se vidi tekstualni predložak s imenima glavnih glumaca nakon što se pojavljuju njihovi likovi. Radnja se vraća u mračnu sobu do krupnog plana Simona koji daje savjete Sergeu nakon čega slijedi niz Sergea koji trči i istražuje dvorac Frauenstein. To je vodilja prema kraju trailera s tekstualnim predloškom i s pozadinom "Štita" koja kaže nešto poput: "Može li riješiti misterij?". Sve se završava s naslovom u istom fontu s tekstom: ''Štit".

## <span id="page-31-1"></span>**7.1.4.** Storyboard za TV seriju "Štit"

Sve ove informacije vizualizirane su putem storyboarda koji je priložen u nastavku. Kao što je već spomenuto ranije u radu. Storyboard je vid vizulizacije ideje redatelja koja kasnije služi gotovo svim sektorima u filmskoj industriji. Primjerice, snimatelja upućuje na to koji kut snimanja slijedi, gdje i kako logistički smjestiti kameru i koju opremu pri tome koristiti (tripod, gimbal, Ronin, i sl.). Storyboard je jako koristan i scenogarfiji i dekorateru seta jer mogu predvidjeti gdje će se koji predmet, kulisa, i namještaj nalaziti te kakva će pozadina biti i treba li se ona mijenjati bilo da se radi o interijeru ili exterijeru. Također je vrlo koristan i rasvjeti jer taj sektor tada može brzo i jednostavno sa što manje uputa redatelja pripremiti rasvjetna tijela i njima i ugođaj scene. U konačnici bitan je i za redatelja i produkciju kao baza i oslonac u praćenju toka snimanja.

Storyboard koji je načinjen za ovaj rad je kombinacija fotografija (odabrana radi brže izrade samog storyboarda) i crteža, ako se nije mogla pronaći najvjerodostojnija fotografija te kako bi se što detaljnije opisala scena. Također na crtežu je kadkad naznačeno i kretanje lika ili objekta što također olakšava glumcu kako se mora kretati i snimatelju gdje će se kamera kretati i gdje će on ili "focus puller" (osoba zadužena samo za fokus kamere) držati fokus. Ako postoje neke prepreke koje se dese na snimanju ili prije njega storyboard je tada sklon promijenama (fleksibilan je), no svakako je jedan od glavnih oslonaca u vizualzaciji scena.

Ovako je izgledao storyboard za seriju "Štit" koji je uručen svim sudionicima snimanja (primjer jedne stranice storyboarda):

## **STORYBOORD** for a TRAILER of a TV Series "The Shield"

Karla Ledinski, 2021./2022. **Creative Media Conception** 

> \*all the scenes may be and/or will be filmed from more angles and different frames on the given day of filming\* \*text on the text templates might be changed\* \*all images are just approximate representative examples\*

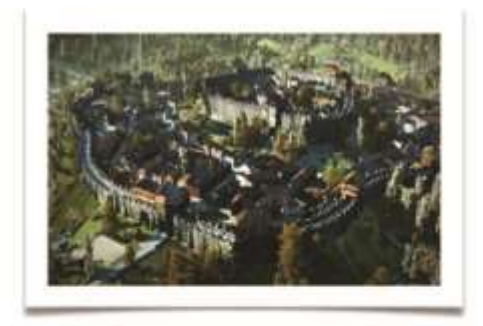

#### SCENE 1 - 3D Footage (Blender)

Total/EXTERIOR/3D Footage

3D birdseye view of the city and the castle from outside. Camera flying around. Buildings, trees, statues.

Mysterious music playing. / Transition thorugh the trees into dark.

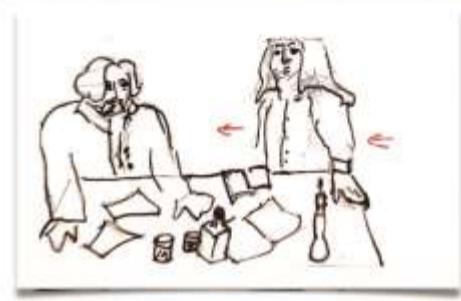

#### SCENE<sub>2</sub>

Semi-total/INT./RONIN

Serge approaching the desk with with curious face Simon having all the books layed out already looking serious.

Camera on Ronin following Janis entering.

Music contuinues. / Quick transition to next frame.

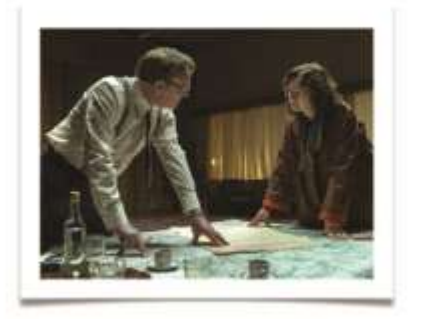

#### SCENE 3

Semi-total/INT/RONIN

Serge and Simon looking over the notes and books in the dark room. Looking concerned and at the same time interessted. Serge is standing the midlle of the desk and Simon standing looking to the books and back at Serge curious for his reaction.

Music contuinues. / Quick transition to next frame.

Slika 7.1 Primjer originalnog storyboarda na engleskom jeziku

## **STORYBOARD ZO TRAILER** TV Serije "Stit"

Karla Ledinski, 2021./2022.

#### \*sve scene mogu biti i/ili će biti snimljene iz više kutova i različitih kadrova na određeni dan snimanja\* \*tekst na tekstualním predlošcíma (titlovíma) se može promijeniti\* \*fotografije su samo približni reprezentativni primjeri\*

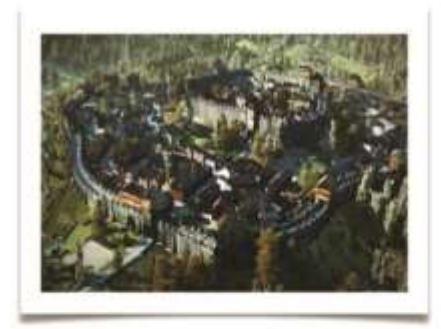

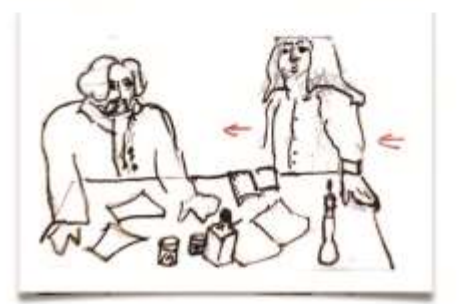

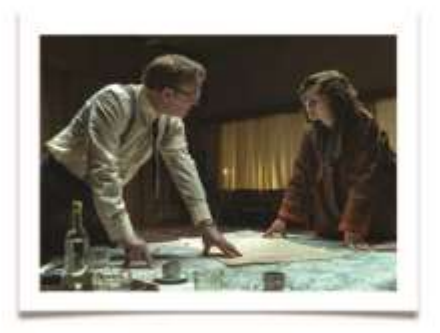

SCENA 1 - 3D snimak (Blender)

Total/EXT./3D snimak

3D pogled na grad i dvorac iz ptičje perspektive izvana. Kamera leti okolo. Zgrade, drveće, kipovi.

Svira misteriozna glazba. / Prijelaz kroz drveće u tamu.

#### **SCENA 2**

Polu-total/INT./RONIN

Serge prilazi stolu sa znatiželjnim licem, Simon koji ima sve knjige poslagane već izgleda ozbiljno.

Kamera na Roninu nakon Janis kako ulazi.

Glazba se nastavlja. / Brzi prijelaz na sljedeći okvir.

#### **SCENA 3**

Polu total/INT/RONIN

Serge i Simon pregledavaju bilješke i knjige u mračnoj sobi. Djeluje zabrinuto i zainteresirano u isto vrijeme. Serge stoji na sredini stola, a Simon stoji i gleda u knjige, a zatim u Sergea, znatiželjan zbog njegove reakcije.

Glazba se nastavlja. / Brzi prijelaz na sljedeći okvir.

 $\mathbf{I}$ 

Slika 7.2 Primjer prevedenog storyboarda na hrvatskom jeziku

## <span id="page-34-0"></span>**7.1.5. Lokacije, plan i dispozicija**

Lokacije na kojoj su snimljeni dijelovi rada su sljedeće:

**Sveučilište Rhein Main** – Kampus Unter den Eichen 5, Wiesbaden, Njemačka – studio na kampusu sveučilišta sa prigodnom rasvjetom i opremom.

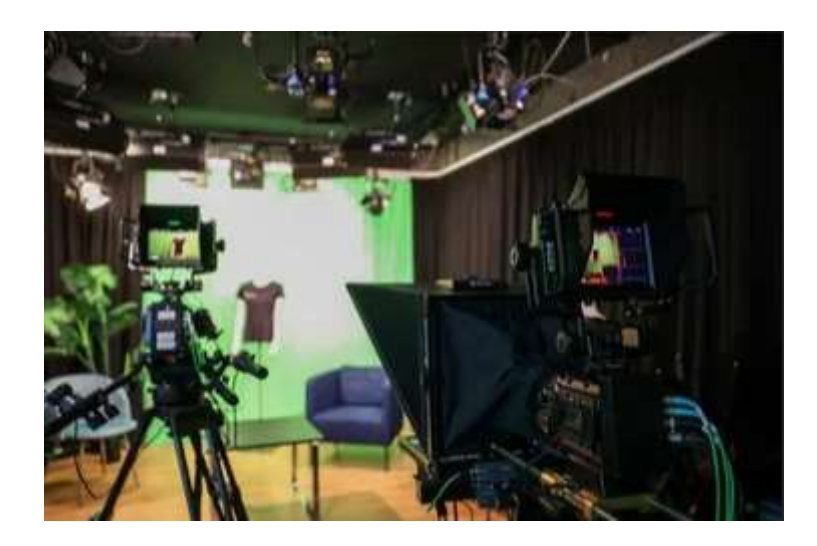

Slika 7.3 Sveučilišni studio gdje su snimljeni interijeri

**Frauenstein dvorac** - Adolf-Lupp-Platz 1, Burglindenstraße 43, Wiesbaden, Njemačka – srednjovijekovni dvorac u neposrednoj blizini fakulteta koji surađuje sa sveučilištem i studentima u korist izvedbe fakultetskih projekata, a u svrhu promoviranja i prikupljanja financija za održavanje i obnavljanje dvorca.

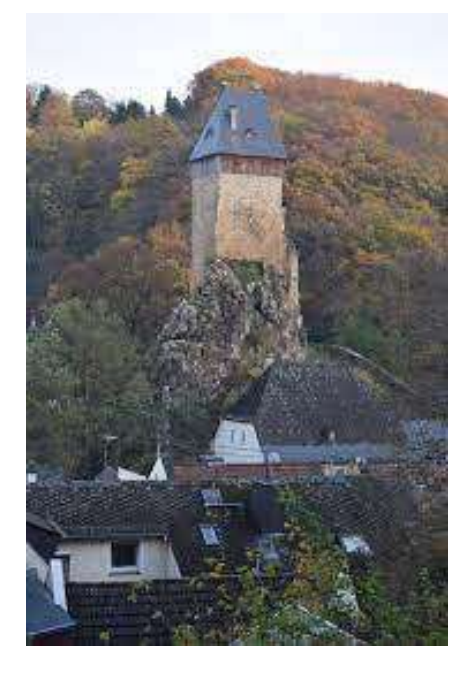

Slika 7.4 "Frauenstein" srednjovijekovni dvorac gdje su snimljeni eksterijeri

## <span id="page-35-0"></span>**7.1.6. Glumci i filmska ekipa**

Glumci su odabrani po fizičkom izgledu koji odgovara vremenskoj radnji serije kao i količini iskustva u glumi u kazalištu ili na filmu.

Glavne uloge:

• Janis Vollmer u ulozi Sergea Greenfielda – vlasnik Štita, glavni lik

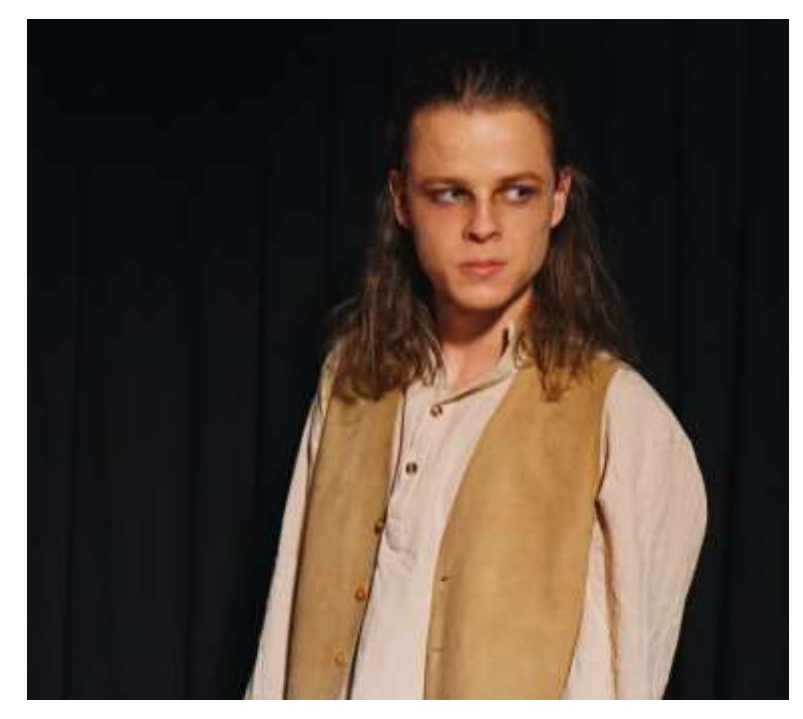

Slika 7.5 Janis Vollmer kao Serge Greenfield

• Mitch Wisner u ulozi Simon Keenleyside – sin štitotvorca, sporedni lik

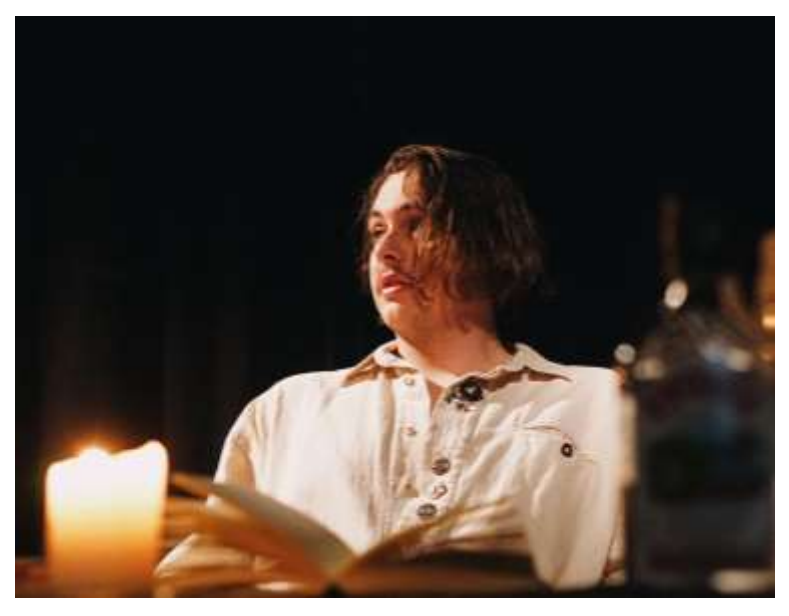

Slika 7.6 Mitch Wisner kao Simon Keenleyside

• Camila Meta u ulozi Jane McKenzie – glavni lik, zaručnica glavnog lika

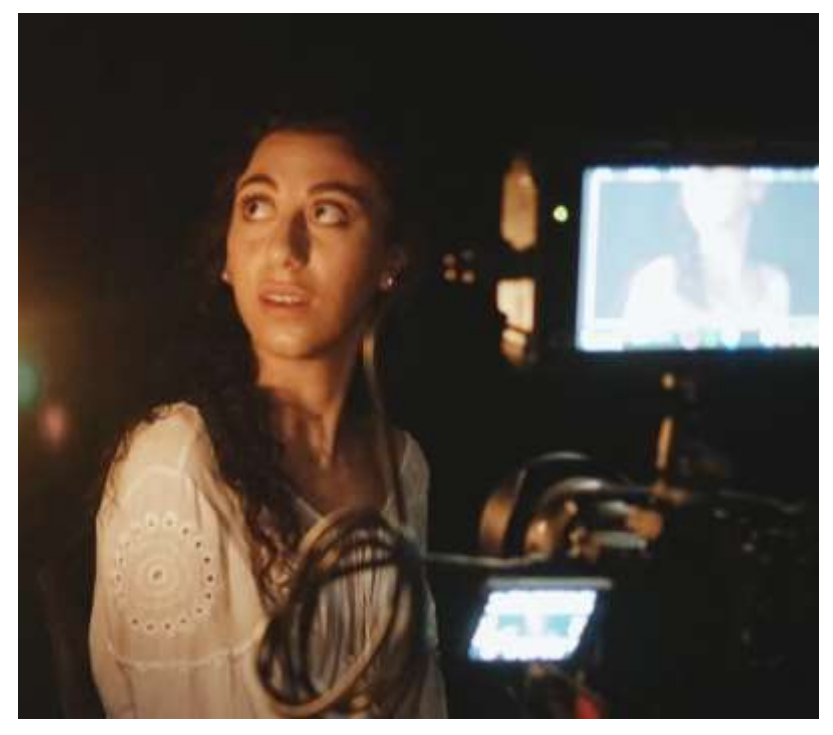

Slika 7.7 Camila Meta kao Jane McKenzie

Filmska ekipa: Šminka: Ana Cristina Omeldo, Karla Ledinski Voditeljica seta: Lisanne Faber Frizura: Ana Cristina Omeldo, Karla Ledinski Kostim: Karla Ledinski, Ekaterina Kalacheva Scenografija: Karla Ledinski, Ekaterina Kalacheva Kamera: Karla Ledinski DOP: Karla Ledinski; asistenticaa: Ekaterina Kalacheva Zvuk: Karla Ledinski Svjetlo: Karla Ledinski Redateljica: Karla Ledinski Asistenti na setu: Lisanne Faber, Mitch Wisner, Camila Meta, Ana Cristina Omeldo

### <span id="page-37-0"></span>**7.1.7. Dispozicija**

Dispozicija je svojevrsni raspored dolaska određenih sektora na set i uputa na što svaki sudionik na setu mora na određeni dan u određeni sat obratiti posebnu pažnju i te sve od materijala, rekvizita do opreme, mora biti spremno u određeno vrijeme. To je najčešće tablica, podijeljena po sektorima i "radnom vremenu", posložena sa smislom i logistički najboljim redoslijedom za sve sektore. Dispozicija za jedan od dva dana snimanja za snimanje trailera za TV seriju "Štit" bila je koncipirana na sljedeći način:

## **DISPOSITION + SHOOTING SCRIPT** for a TRAILER of a TV Series "The Shield"

#### Karla Ledinski, 2021./2022.

#### **Creative Media Conception**

\*all the scenes may be and/or will be filmed from more angles and different frames on the given day of filming\*

#### PROJECT: "THE SHIELD"

DAY 1/3: 6.7. at 12-17h

CREW CALL: 12:00h, (Ana Cris & Camila 11:00)

LOCATION: Hochschule Rhein Main, Campus unter den Eichen 5 (studio in Building C)

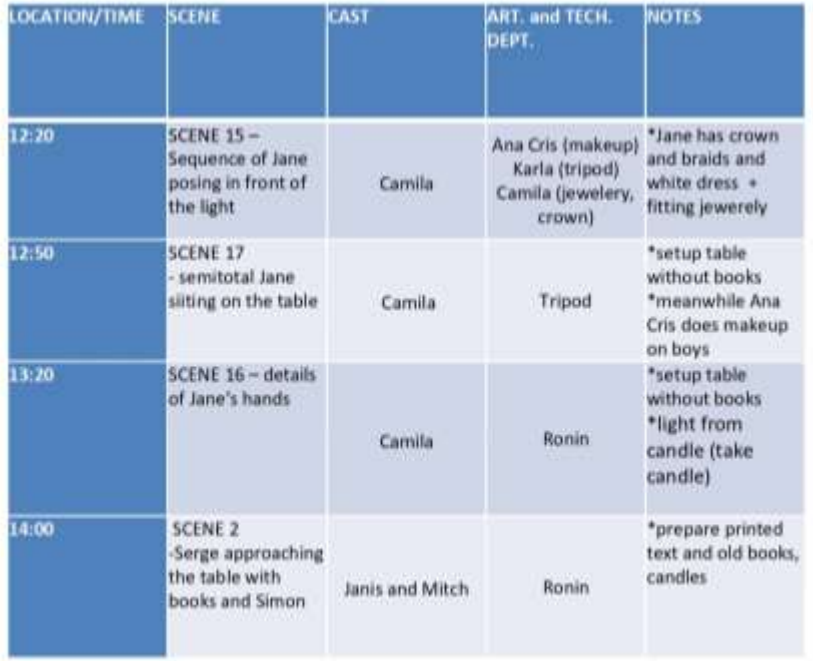

Slika 7.8 Primjer originalne dispozicije na engleskom jeziku

### DISPOZICIJA + SCENARIJ SNIMANJA

## za TRAILER TV serije "Štit"

Karla Ledinski, 2021./2022.

\*sve scene mogu biti i/ili će biti snimljene iz više kutova i različitih kadrova na određeni dan snimanja\*

PROJEKT: "Štit"

1/3 DANA: 6.7. u 12-17h

CREW CALL: 12:00 (Ana Cris & Camila 11:00)

LOKACIJA: Sveučilište Rhein Main, Campus unter den Eichen 5 (studio u zgradi C)

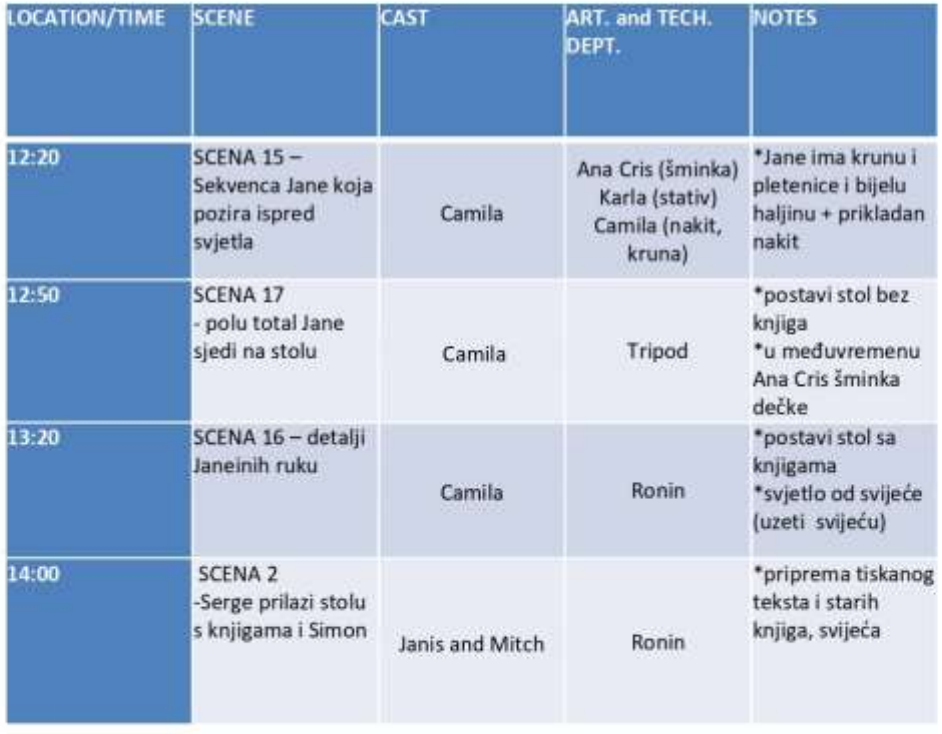

Slika 7.9 Primjer prevedene dispozicije na hrvatskom jeziku

### <span id="page-39-0"></span>**7.1.8. Moodboard**

Serija nema točan vremenski okvir, ali izgled i raspoloženje aludiraju na srednjovjekovno vrijeme s dozom fantazije - nepostojeća životinjska stvorenja, tajni čarobni napitci itd. Trailer, koji je moj glavni projekt, je vizualna komunikacija te serije, ali kako bih bio učinjen pristupačnim današnjoj prosječnoj i mlađoj publici, napravljen je uz 3D ugrađenu, dizajniranu i animiranu uvodnu sekvencu/trailer. Stoga će biti predstavljena tri moodboarda: jedan za mali uvid u seriju i inspiraciju za video dijelove trailera i drugi za 3D elemente trailera, treći kao predložak za sektor šminke i kostimografije. Moodboard također dobro služi za sve sektore filma a posebice za sektor scenografije, šminke, frizure i kostimografije.

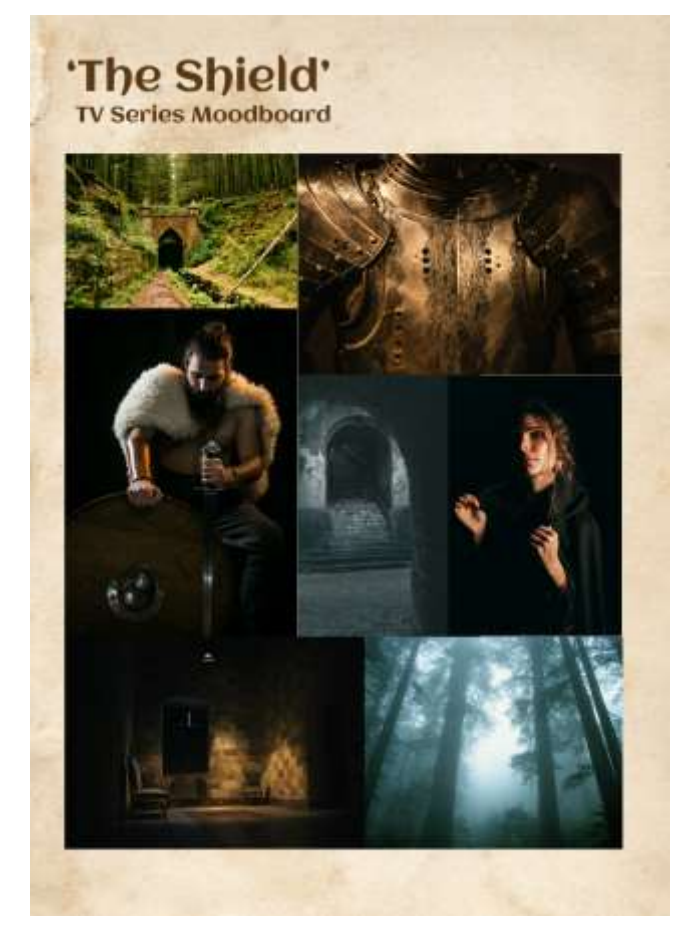

Slika 7.10 Moodboard za oblikovanje i atmosferu 3D komponenti

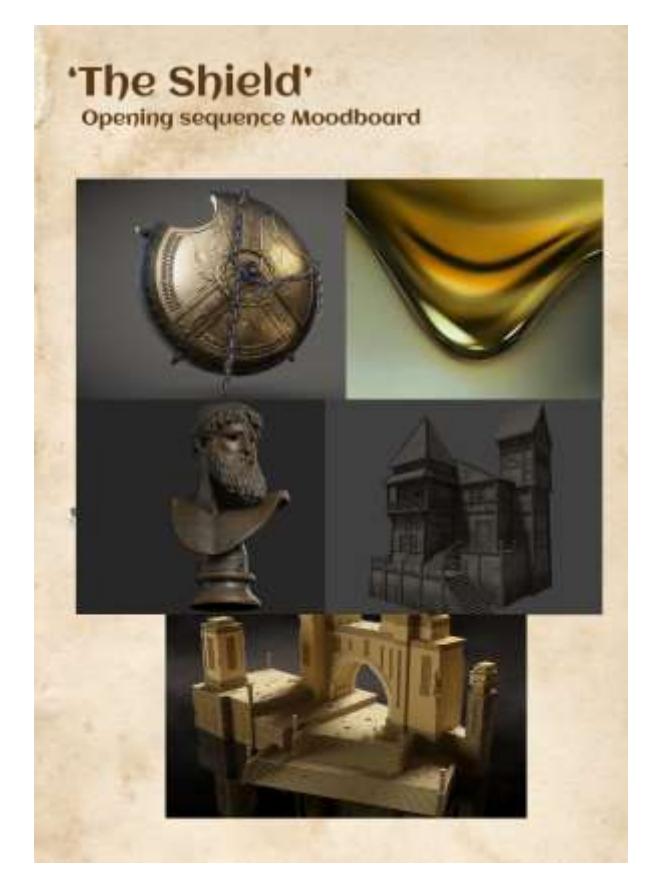

Slika 7.11 Moodboard za oblikovanje i atmosferu video isječaka

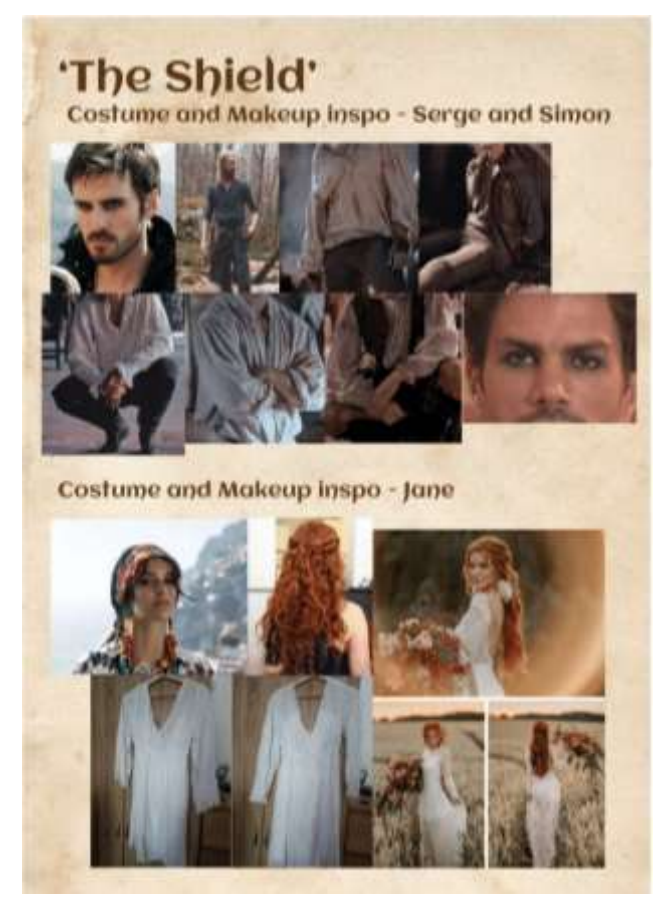

Slika 7.12 Moodboard za šminku i kostime

## <span id="page-41-0"></span>**7.1.9. Šminka, kostimografija i scenografija**

Šminka i kostimi prilagođeni su vremenu radnje no sa dodanim "filmski" naglašenim elementima. Kao što su tamna šminka oko očiju za muškarce i bijeli kostim glumice koji u takvoj formi ne prati vjerno odjeću tog razdoblja no naglašava njen karakter. Scenografija u studiju uz pomoć rasvjete i svijeća stvorila je ugođaj tamne sobe ili knjižnice što dodaje na mističnosti prostora i scene. Stol prepun rastvorenih knjiga i "istrošenih" svijeća odaje dojam da su likovi proveli tamo određeno vrijeme bdijući nad knjigama, pokušavajući pronaći podatke o štitu. A čaše i vino, opuštenu atmosferu i odnos dvaju prijatelja koji zajedničkim snagama rješavaju zadatak pred sobom.

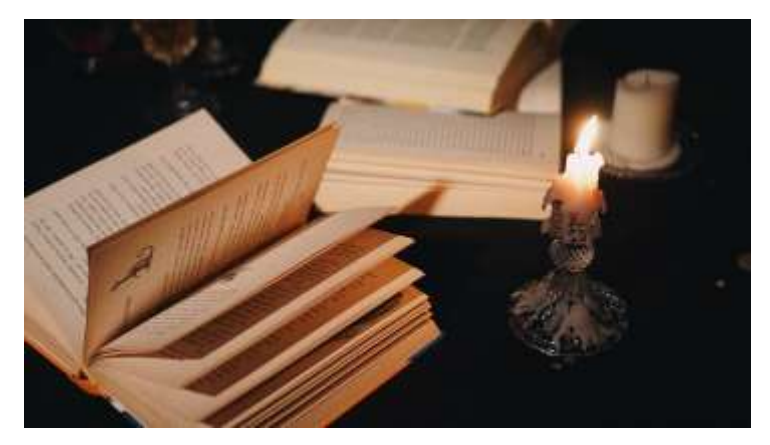

Slika 7.13 Scenografija

### <span id="page-41-1"></span>**7.1.10. Ciljana publika**

Ciljana publika su osobe starije od 16 godina, općenito starija populacija. Borbe, ratovi, strategije, srednjovjekovno doba je sadržaj koji je prikladniji i zanimljiviji zrelijoj publici, ali ipak priča ima bajkoviti štih i može biti prikladno za nešto mlađu publiku. Može se reći da je tema privlačnija starijoj publici, ali bi moderan pristup privukao i mlađu publiku.

### <span id="page-41-2"></span>**7.1.11. Skripta za naracije**

U traileru za projekt "Štit" nije se snimao ton na setu točnije nije se snimao glas glumaca. Stoga je bilo potrebno u predprodukciji pripremiti skriptu za glumce koji će dati svoj glas za serijal. To su jednostavni izrazi prigodni za format trailera, gdje se samo naglašavaju rečenice kao bazične vodilje i uvod u radnju serijala. Primjer jedne stranice skripte za naraciju slijedi u nastavku:

#### **Narrating SCRIPT** for a TRAILER of a TV Series "The Shield"

```
Karla Ledinski, 2021./2022.
```
#### **Creative Media Conception**

\*all the scenes may be and/or will be filmed from more angles and different frames on the given day of filming\* The inspiration for the trailer:

MITCH WISNER (Simon): I 've found something that could help you MITCH WISNER (Simon): You have a mission to solve in front of you get it toaether! MITCH WISNER (Simon): These are my fathers notes, I haven't shown them to anyone MITCH WISNER (Simon): Trust me, this will help you MITCH WISNER (Simon): The Shield carries the secret, we just have to look closer MITCH WISNER (Simon): These 'old' books are more useful for you than you think... MITCH WISNER (Simon): You are going to calm down and listen to me for once MITCH WISNER (Simon): Your past doesn't define you... MITCH WISNER (Simon): Let's do this! MITCH WISNER (Simon): This is the place I guess... MITCH WISNER (Simon): A-a this time you are listening to ME... MITCH WISNER (Simon): RUN!!  $(\ldots)$ 

CAMILA META (Jane): You are my flancé...ofcourse I am there for you...

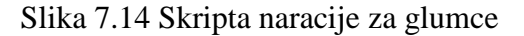

## <span id="page-42-0"></span>**7.1.12. Korištena oprema**

Oprema koja je korištena u ovom projektu, kako je ranije navedeno je u vlasništvu Sveučilišta Rhein Main i iznajmljena je za potrebe snimanja.

SONY A7S3 – kamera kojom je snimljen sav video materijal RONIN DJI RS2 – stabilizator za kameru koji je korišten kod snimanja eksterijera AUDIO TECHNICA AT2020 – mikrofon koji korišten za snimanje naracija te rasvjetna tijela sveučilišnog studija koja su imala ploču za podešavanja i usmjeravanja

## <span id="page-42-1"></span>**7.2. Postprodukcija**

Postprodukcija je posljednja, ali jako važna etapa u produciranju pokretne slike. U njoj se svi snimljeni materijali (slika i zvuk) objedinjuju u konačan rezultat. Proces postprodukcije za ovaj diplomski rad započet je sa dugotrajnim procesom izrade 3D modela štita kao glavnog motiva cijelog formata pa tako i trailera za seriju "Štit". Štit je, kao glavni objekt oko kojeg se cijela radnja odvija, prikazan u 3D "obliku" iz razloga da bi se postigao dojam njegove mističnosti i važnosti te kako bi simulirali imaginaciju likova koji o njemu "maštaju" dok ga istražuju i naposljetku kroz duži period vremena traže.

### <span id="page-43-0"></span>**7.2.1. 3D Modeliranje i animacija**

Blender je računalni program dostupan sa besplatnim preuzimanjem koji služi za izradu 3D modela, animacije, animiranih filmova, modela za 3D printanje i slično. Kao što je već navedeno, sav proces 3D modeliranja, animacije i teksturiranja za ovaj diplomski rad izveden je u programu Blender, verzije 3,2. 3D Animacija započeta je izradom grubog, plošnog oblika štita u "Edit modeu" – načinu rada u Blenderu gdje se postavljaju i oblikuju osnovni dijelovi 3D oblika.

Da bi se skratio ionako dug proces izrade 3D modela, korisno je koristiti razne modifikatore koje nudi program Blender. Tako je za izradu štita korišten modifikator "mirror" (eng. zrcalo) koji nam, kao što možete vidjeti na slici (gore) gdje je izrađena desna strana a modifikator "mirror" automatski iste naredbe primjenjuje i na desnu stranu i tako čini kompletan simetričan oblik štita.

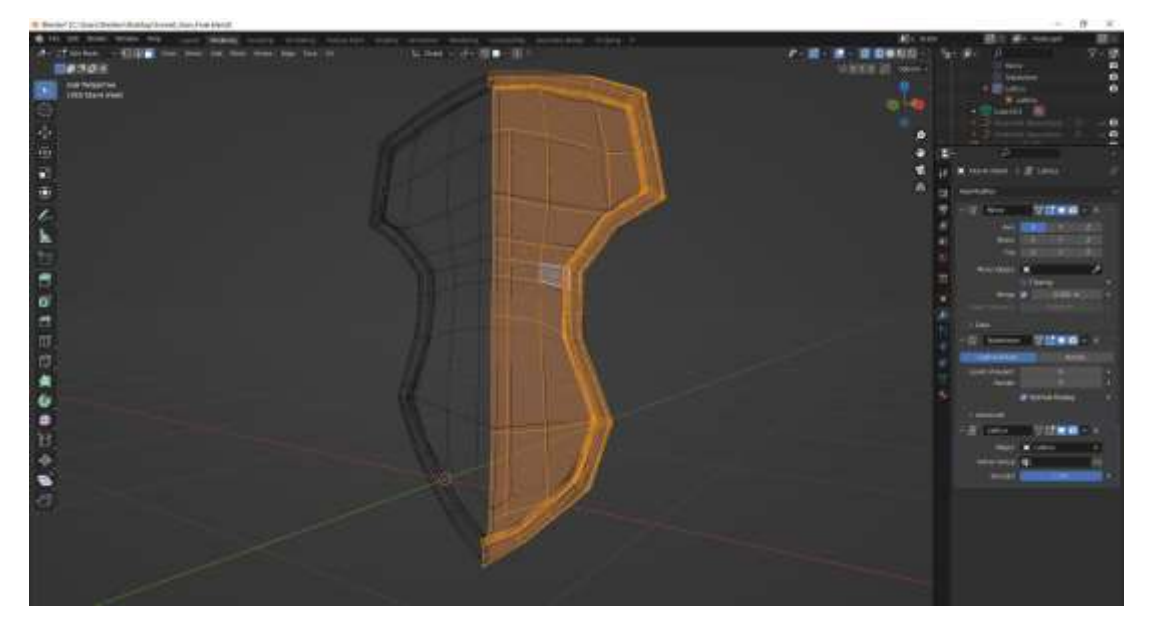

Slika 7.15 Wireframe modela

Još jedan od modifikatora koje Blender nudi jest "Lattice" modifikator. On služi za pravilno izvijanje i savijanje željenog objekta. Primjenom ovog modifikatora na objekt (koji odaberemo pipetom pojedinog modifikatora), oko objekta se pojavljuje kvadratna mreža koja sada upravlja oblikom štita. Sada možemo upravljati jačinom, kutem i oblikom savijanja i tako dobiti što simetričnije savinut i oblikovan objekt.

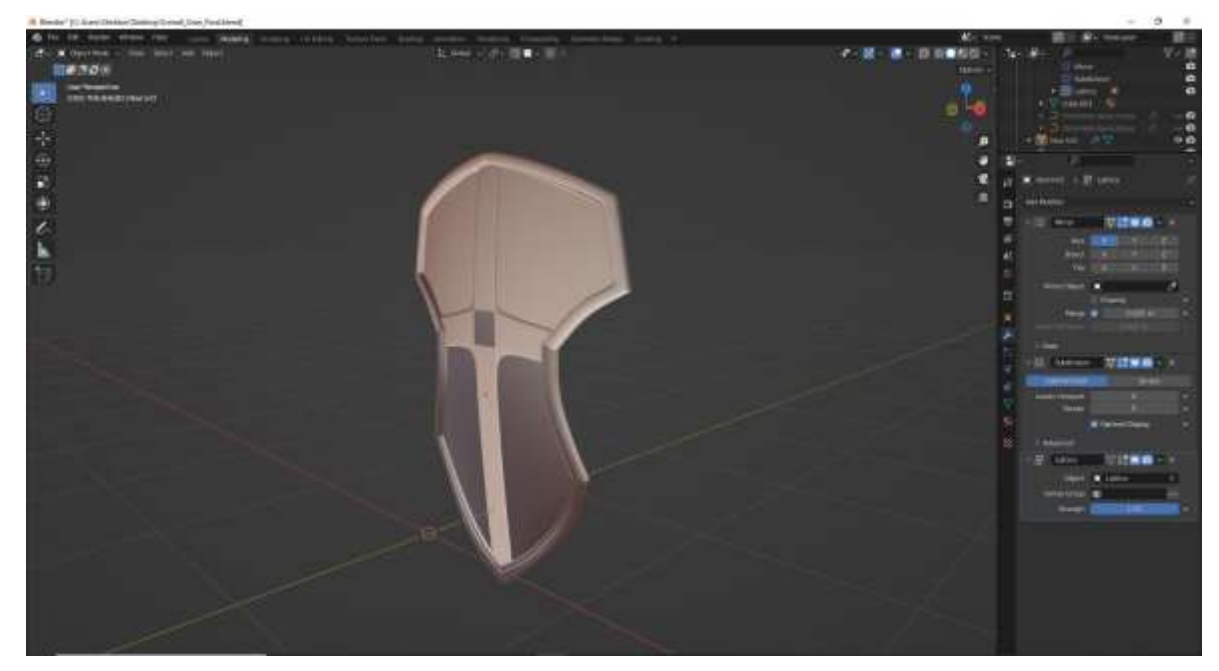

Slika 7.16. Završen 3D model bez detalja

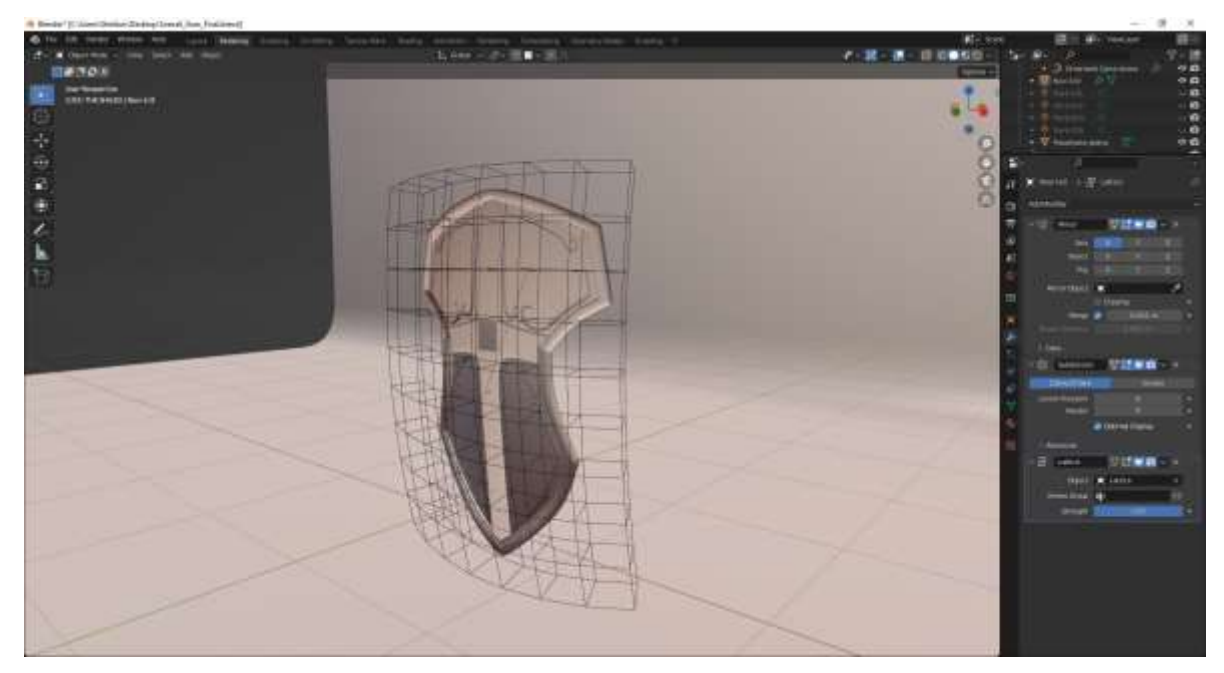

Slika 7.17 Lattice mreža na 3d modelu

Nadalje, uz modifikatore korištene su i druge opcije kao magnet, uz pomoć kojeg su izrađeni reljefni oblici našeg štita. Ornamenti na štitu izrađeni su uz pomoć opciju "Bezier curve" – opcija koja služi za izvlačenje "špicastih krajeva" iz plosnatih oblika. Naime, uz već uključeni modifikator zrcaljenja izrađeni reljefni oblik (ornament) koji ukrašava štit je podložen i sljubljivanju (magnetiziranju) uz podlogu štita te se automatski zrcali na lijevu stranu i uz "Bezier curve" opciju izvučen u željeni oblik ornamenta.

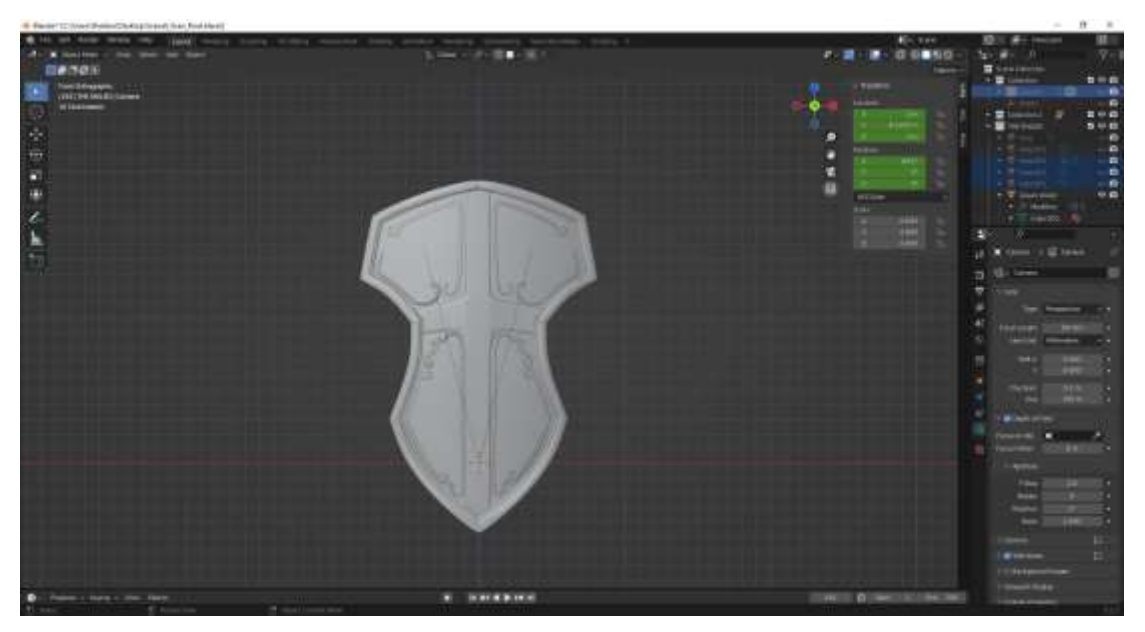

Slika 7.18 Završeni ornamenti na 3D modelu

U ovom projektu na 3D modelu potrebno je postići što veću razinu realnosti. Kako bi se razina realističnosti dovela na što viši nivo, posvećena je posebna pažnja teksturiranju i bojanju (eng. shading) modela štita.

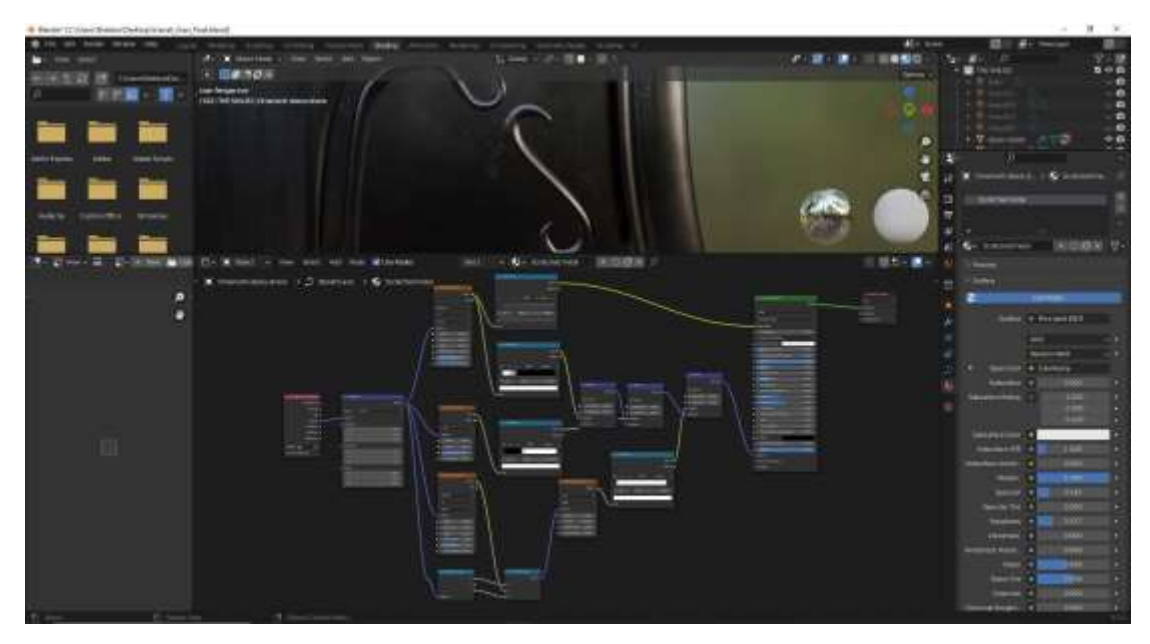

Slika 7.19 Teksturiranje 3D modela

Izrada scene također je važna u izradi 3D video isječka. Postavkom "platna" iza našeg objekta, svijetla će se boje reflektirati na sam objekt a ono daje i mogućnost "igranja" sa osvjetljenjem pozadine koja ostvaruje dodatnu atmosferu.

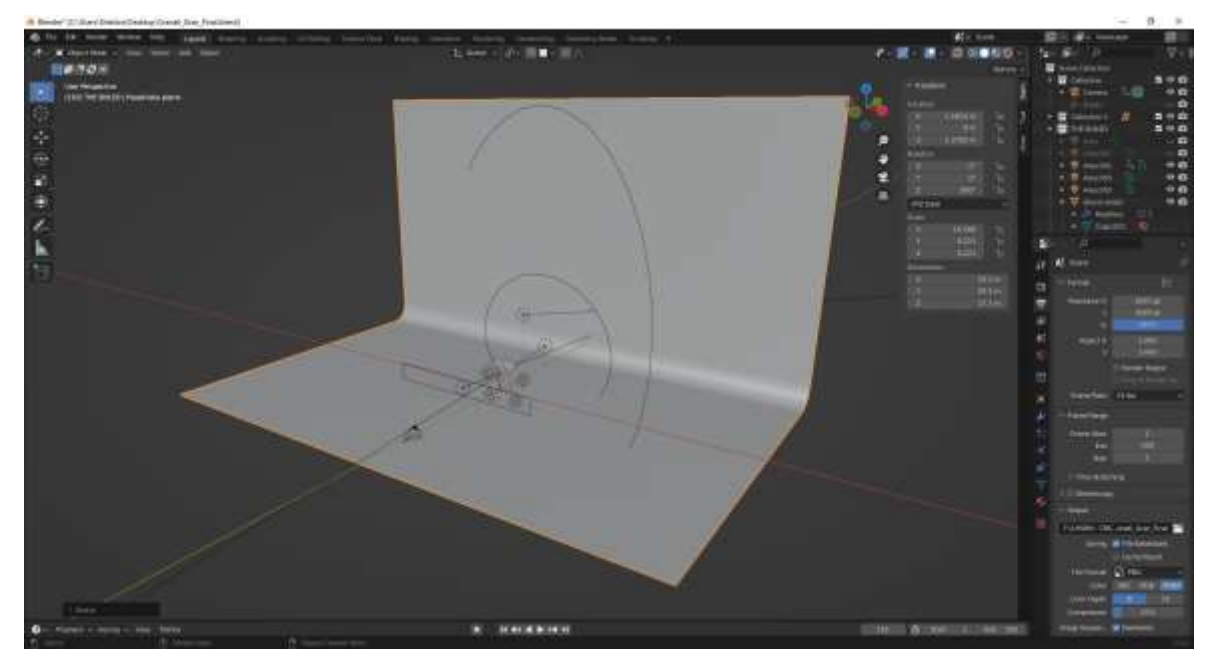

Slika 7.20 Izrada pozadinskog platna u 3D sceni

Nakon postavljene scene (slika gore i dolje) slijedi postavljanje rasvjete te animacija. Rasvjeta je, kao što je već spomeuto usmjerena na sam objekt ali i djelomično na samu pozadinu. Cilj je postiči mističnu tamnu atmosferu srednjeg vijeka te staviti naglasak na štit kao glavni motiv cijelog serijala.

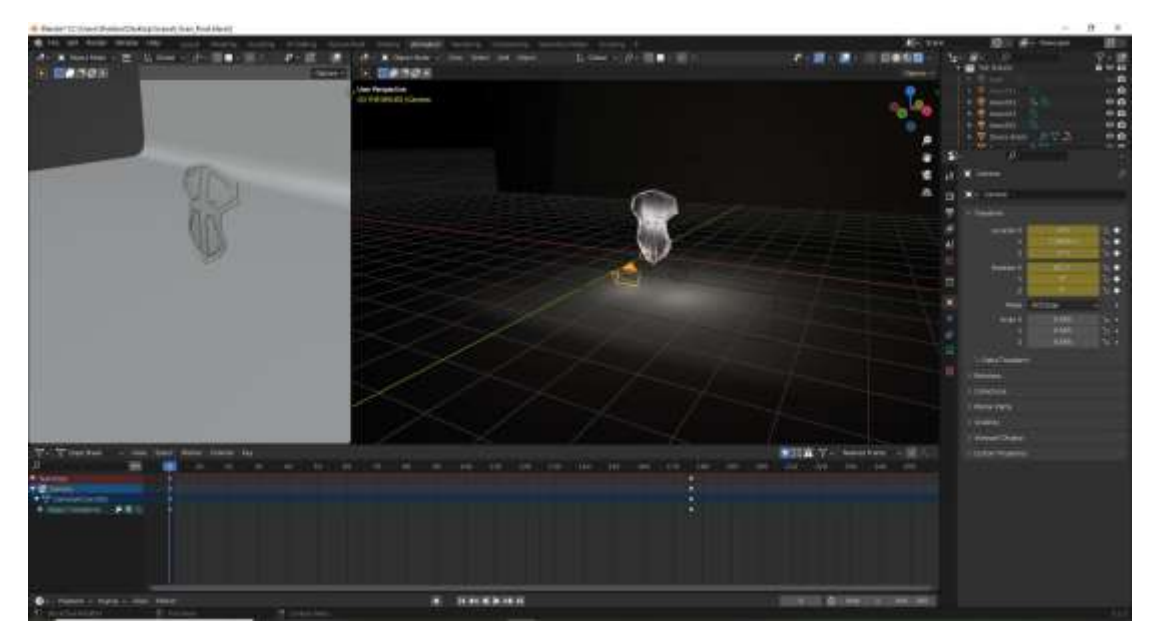

Slika 7.21 Prikaz procesa animacije i rasvjete u 3D sceni

Naposljetku dolazi animacija, u ovom slučaju samo animacija kamere i svijetla. Kamera kreće udaljena od objekta i usmjerena prema tamnoj podlozi, dok se postupno miče prema naprijed i mijenja kut snimanja prema gore tj. prema našem objektu i tako na veličanstven način prikazuje štit, ostavljajući dojam nečeg velikog i važnog što objekt štita u ovom formatu mora biti.

### <span id="page-47-0"></span>**7.2.2. Montaža**

Montaža konačnih video snimaka i 3D renderiranih video sekvenci odvijala se u programu Adobe Premiere Pro, a obrada zvuka, točnije naracije glumaca, u programu Adobe Audition. Pozadinska glazba također je implementirana u Premiere Pro bez dodatnog uređivanja. Zvuk naracije glumaca snimljen je koristeći Audio Tehnica AT2020 mikrofonom sa zaštitom od vjetra (eng. wind guard), a na snimljeni zvuk primjenjena je naredba "reverb" – efekt u programu Adobe Audition koji snimljenom zvuku dodaje lagani odjek koji se može pojačavati i smanjivati po želji.

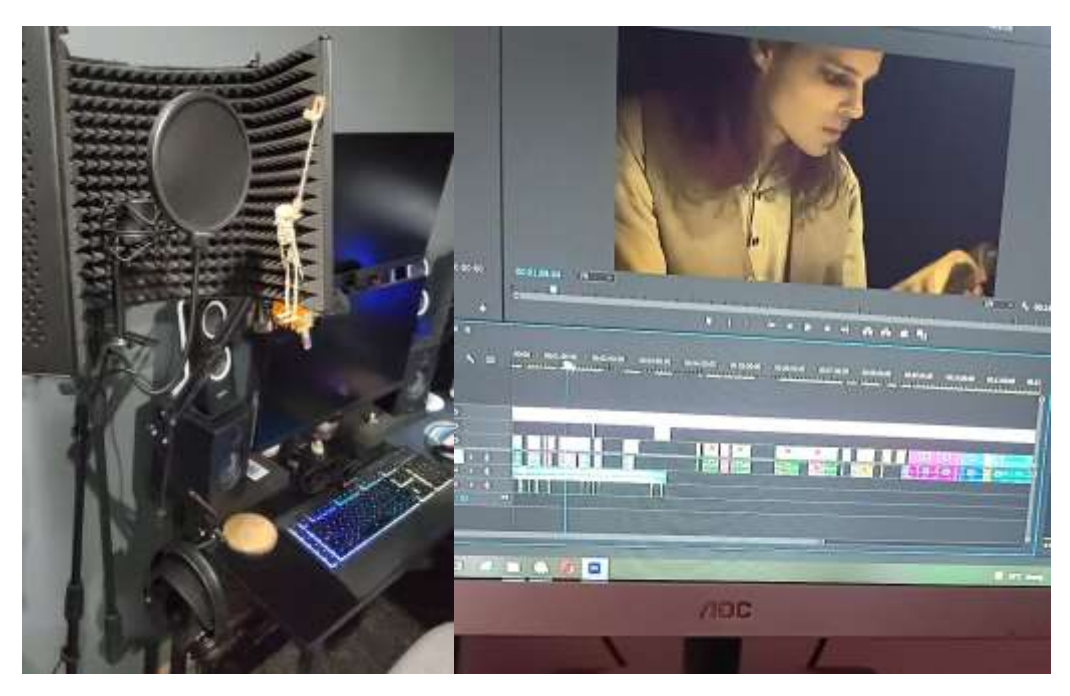

Slika 7.22 Prikaz postupka montaže i snimanja zvuka

### <span id="page-48-0"></span>**7.2.3. Obrada zvuka i glazba**

Kao što je već spomenuto, glasovi glumaca nisu snimljeni na setu uživo već su snimljeni postprodukcijski. To je učinjeno zbog različitih naglasaka glumaca kod govora engleskog jezika, na kojem je projekt snimljen što potencijalno ne bi odgovaralo liku kojeg glume, a i iz razloga postizanja što boljeg sveukupnog dojma. Svoj glas su dali izvorni govornici engleskog jezika sa američkim akcentom: Mitch Wisner dao je glas za lik Simona Keenleysidea, a glas Sergea Greenfielda dao je glas Ryan Moen.

## <span id="page-49-0"></span>**8. Zaključak**

S ciljem da se ova tema prikaže na dostojan i zanimljiv način. Ovaj diplomski rad sa više aspekata sagledava računalno generirane slike od njihovih početaka kroz povijest pa sve do danas. CGI i 3D animacija utječu na publiku i mijenjaju osobono njihovo iskustvo, filmsku industriju, TV industriju i cijelu industriju zabave općenito. I danas smo svjedoci ogromnih promjena kada su u pitanju računalno generirane slike i 3D animacije u filmovima i TV serijama. Tehnologija u ovom odjelu brzo se razvija i čini se da neće usporiti, barem ne u bliskoj budućnosti.

## <span id="page-50-0"></span>**9. Literatura**

- [1] Surman, D.: "CGI Animation: Pseudorealism, Perception and Possible Worlds", (2003)
- [2] Whissel, K.: "Spectacural digital effects: CGI and contemporary cinema", Duke University Press, USA, (2014)
- [3] https://www.techtarget.com/whatis/definition/stereoscopy-stereoscopic-imaging
- [4] Utterson, A.: "A computer animated hand", Itaca College, New York (2011)
- [5] https://computeranimationhistory-cgi.jimdofree.com/last-starfighter-1984/
- [6] https://www.wearefrantic.com/blog/cgi-animation-production-process/
- [7] Anderson, J.D., Fisher, B.: Narration and Spectatorship in Moving Images, Cambridge Scholars Publishing, UK (2007)
- [8] Frijda, N.H.,: The laws of emotion, American Psychologist, (1988)
- [9] Rooney, B., Benson, C., Hennessy, E.: Apparent reality of movies and emotional arousal: A study using physiological and self-repoert measures, University College of Dublin, Ireland (2012.)

## <span id="page-51-0"></span>**Popis slika**

- 1. Slika 3.1.: Hypercube (1965.g.), strana 3, izvor: [https://prostheticknowledge.tumblr.com/post/29855647915/hypercube-computer-animation-from-](https://prostheticknowledge.tumblr.com/post/29855647915/hypercube-computer-animation-from-1965)[1965](https://prostheticknowledge.tumblr.com/post/29855647915/hypercube-computer-animation-from-1965)
- 2. Slika 3.2.: IBM 7090, strana 4 , izvor: [https://en.wikipedia.org/wiki/IBM\\_7090](https://en.wikipedia.org/wiki/IBM_7090)
- 3. Slika 3.3.: Incredible machine (1968.g.), strana 5, izvor: <https://www.youtube.com/watch?v=iwVu2BWLZqA>
- 4. Slika 3.4.: Halftone animation a computer animated hand (1972), strana 6, izvor: <https://steemit.com/animation/@stino-san/-a-computer-animated-hand>
- 5. Slika 3.5.: Kompjuterski generirana ruka u filmu "Futureworld" (1976.), strana 7, izvor: <https://steemit.com/animation/@stino-san/-a-computer-animated-hand>
- 6. Slika 3.6.: CGI lice iz "Futureworld" filma (1976.g.), strana 7, izvor: <https://www.dvdfr.com/dvd/c167695-rescapes-du-futur.html>
- 7. Slika 3.7.: Plakat za film "The Last Starfighter", strana 9, izvor: <https://www.amazon.com/Last-Starfighter-HD-DVD/dp/B000SQFC0E>
- 8. Slika 6.1.: Green screen prije i poslije, strana 16 izvor: [https://www.yahoo.com/plus/](https://www.yahoo.com/plus/finance?ncid=dcm_306158759_490172245_127172993)
- 9. Slika 7.1.: Primjer originalnog storyboarda na engleskom jeziku, strana 20 izvor: (privatna kolekcija)
- 10. Slika 7.2.: Primjer prevedenog storyboarda na hrvatskom jeziku, strana 21 izvor (privatna kolekcija)
- 11. Slika 7.3.: Sveučilišni studio gdje su snimljeni interijeri, strana 22 izvor: (privatna kolekcija)
- 12. Slika 7.4.: "Frauenstein" srednjovijekovni dvorac gdje su snimljeni eksterijeri, strana 22 – izvor: (privatna kolekcija)
- 13. Slika 7.5.: Janis Vollmer kao Serge Greenfield, strana 23 izvor: (privatna kolekcija)
- 14. Slika 7.6.: Mitch wisner kao Simon keenleyside, strana 23 izvor (privatna kolekcija)
- 15. Slika 7.7.: Camila meta kao Jane Mckenzie, strana 24 izvor (privatna kolekcija)
- 16. Slika 7.8.: Primjer originalne dispozicije na engleskom jeziku, strana 25 izvor (privatna kolekcija)
- 17. Slika 7.9.: Primjer prevedene dispozicije na hrvatskom jeziku, strana 26 izvor (privatna kolekcija)
- 18. Slika 7.10.: Moodboard za oblikovanje i atmosferu 3D komponenti, strana 27 izvor (privatna kolekcija)
- 19. Slika 7.11.: Moodboard za oblikovanje video isječaka, strana 28 izvor (privatna kolekcija)
- 20. Slika 7.12.: Moodboard za šminku i kostime, strana 28 izvor (privatna kolekcija)
- 21. Slika 7.13.: Scenografija, strana 29 izvor (privatna kolekcija)
- 22. Slika 7.14: Skripta naracije za glumce, strana 30 izvor (privatna kolekcija)
- 23. Slika 7.15.: Wireframe 3d modela, strana 31– izvor (privatna kolekcija)
- 24. Slika 7.16.: Završen 3d model bez detalja, strana 32 izvor (privatna kolekcija)
- 25. Slika 7.17.: Lattice mreža na 3d modelu, strana 32 izvor (privatna kolekcija)
- 26. Slika 7.18.: Završeni ornamenti na 3D modelu, strana 33 izvor (privatna kolekcija)
- 27. Slika 7.19.: Teksturiranje 3d modela, strana 34 izvor (privatna kolekcija)
- 28. Slika 7.20.: Izrada pozadinskog platna u 3D sceni, strana 34 izvor (privatna kolekcija)
- 29. Slika 7.21.: Prikaz procesa animacije i rasvjete u 3D sceni, strana 35 izvor (privatna kolekcija)
- 30. Slika 7.22.: Prikaz postupka montaže i snimanja zvuka, strana 36– izvor (privatna kolekcija)

## <span id="page-53-0"></span>**Prilozi**

## Sveučilište Sjever

# svručničta<br>Litvan

#### **IZJAVA O AUTORSTVU** 1 SUGLASNOST ZA JAVNU OBJAVU

Završni/diplomski rad isključivo je autorsko djelo studenta koji je isti izradio te student odgovara za istinitost, izvornost i ispravnost teksta rada. U radu se ne smiju koristiti dijelovi tudih radova (knjiga, članaka, doktorskih disertacija, magistarskih radova, izvora s interneta, i drugih izvora) bez navođenja izvora i autora navedenih radova. Svi dijelovi tudih radova moraju biti pravilno navedeni i citirani. Dijelovi tudih radova koji nisu pravilno citirani, smatraju se plagijatom, odnosno nezakonitim prisvajanjem tuđeg znanstvenog ili stručnoga rada. Sukladno navedenom studenti su dužni potpisati izjavu o autorstvu rada.

 $Ia$ ,  $K+RLA$  LEDINSKI (ime i prezime) pod punom moralnom, materijalnom i kaznenom odgovornošću, izjavljujem da sam isključivi autor/ica završnog/diplomskog (obrisati nepotrebno) rada pod naslovom INAEUR TACYA TO AMMIRANOG SAPE ZAM U TORNAT (upisati naslov) te da u<br>TV REGULERIOM FELDI RELEASE TEGAL DE pravilnog citiranja) korišteni dijelovi tudih radova.

> Student/ica: (upisati ime i prezime) Kanta Ledinski (vlastoručni potpis)

Sukladno Zakonu o znanstvenoj djelatnost i visokom obrazovanju završne/diplomske radove sveučilišta su dužna trajno objaviti na javnoj internetskoj bazi sveučilišne knjižnice u sastavu sveučilišta te kopirati u javnu internetsku bazu završnih/diplomskih radova Nacionalne i sveučilišne knjižnice. Završni radovi istovrsnih umjetničkih studija koji se realiziraju kroz umjetnička ostvarenja objavljuju se na odgovarajući način.

Ja, KARLA LEDINSKI sam suglasan/na s javnom objavom završnog diplomskog (obrisati nepotrebno) rada pod naslovom IHPIENENTACY A 3D ANIHIPANOS SADREYA (upisati<br>naslov) čiji sam autor/ica. u FORMAT TV SERIJE : NJEGO UTJECAJ

Student/ica: (upisati ime i prezime)

fame fedingle

(vlastoručni potpis)

CS Scanned with CamScanner

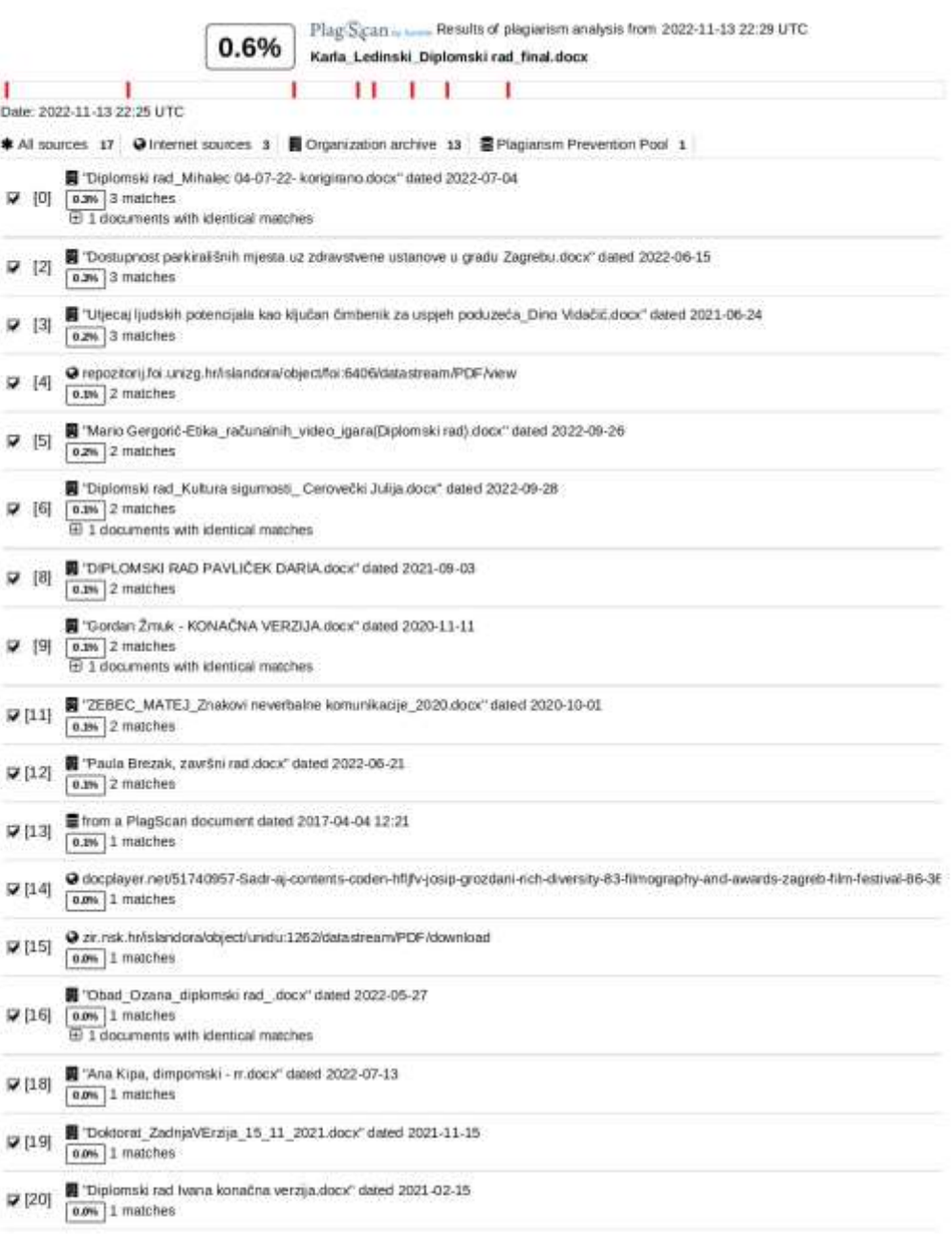

#### 59 pages, 8037 words

#### PlagLevel: 0.6% selected / 0.6% overall

9 matches from 21 sources, of which 3 are online sources.

#### Settings

Data policy: Compare with web sources, Check against organization repository, Check against the Plagiansm Prevention Pool

- Sensitivity: Medium
- Bibliography: Consider text
- Citation detection: Reduce PlagLevel